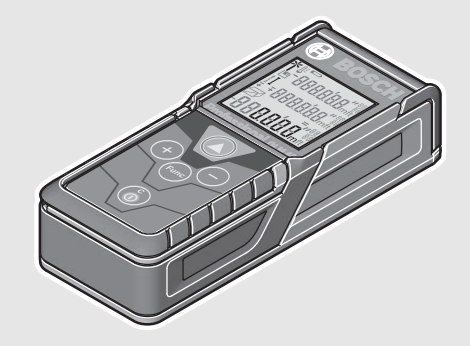

**sr**

**sl**

**hr**

**et**

**lv**

**lt**

**ar**

#### **Robert Bosch GmbH**

Power Tools Division70764 Leinfelden-Echterdingen GERMANY

### **www.bosch-pt.com**

**2 609 141 206** (2014.08) O / 443 **EURO**

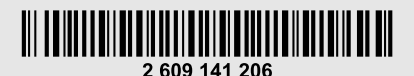

# **GLM 40** Professional

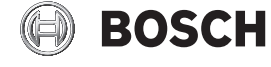

**uk** Оригінальна інструкція з експлуатації **kk** Пайдалану нұсқаулығының түпнұсқасы **ro** Instrucţiuni originale **bg** Оригинална инструкция **mk** Оригинално упатство за работа

Originalno uputstvo za rad

Algupärane kasutusjuhend

Instrukcijas oriģinālvalodā

تعليمات التشغيل الأصلية

Originalne upute za rad

Originali instrukcija

Izvirna navodila

- **de** Originalbetriebsanleitung
- **en**Original instructions
- **fr**Notice originale
- **es**Manual original
- **pt** Manual original
- **it**Istruzioni originali
- **nl**Oorspronkelijke gebruiksaanwijzing
- **da** Original brugsanvisning Bruksanvisning i original
- **sv**Original driftsinstruks
- **nofi**Alkuperäiset ohjeet
- 
- **el**Πρωτότυπο οδηγιών χρήσης
- **tr**Orijinal işletme talimatı
- **pl** Instrukcja oryginalna
- **cs**Původní návod k používání
- **sk**Pôvodný návod na použitie
- **hu**Eredeti használati utasítás
- **ru** Оригинальное руководство по эксплуатации

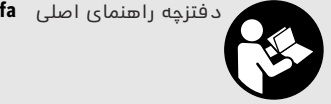

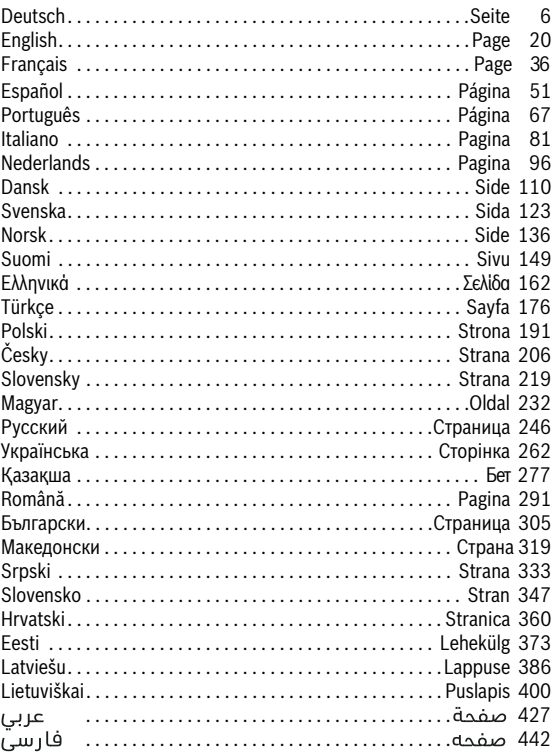

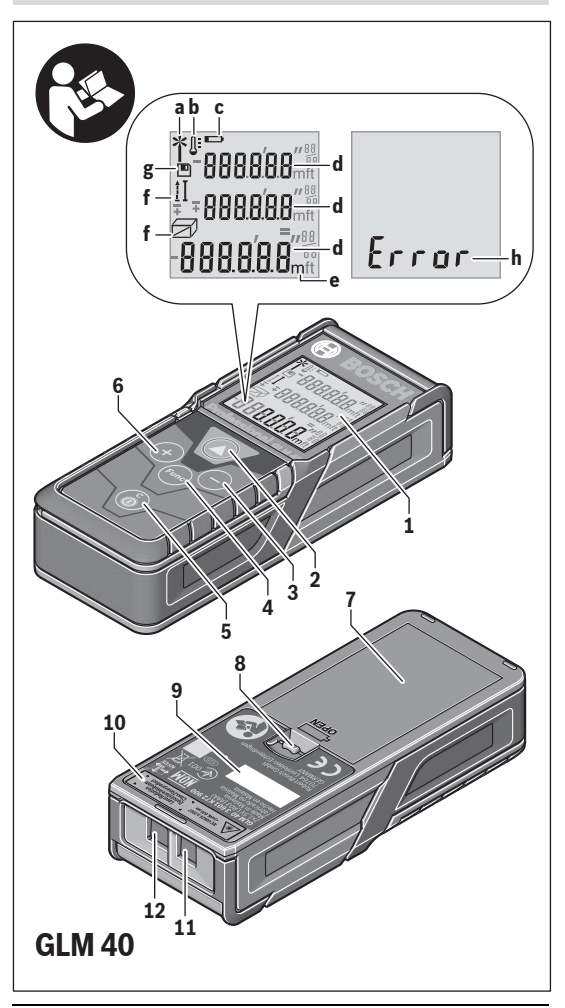

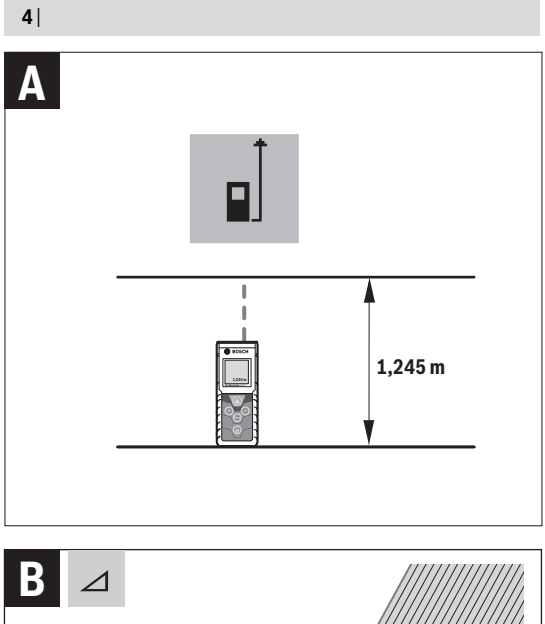

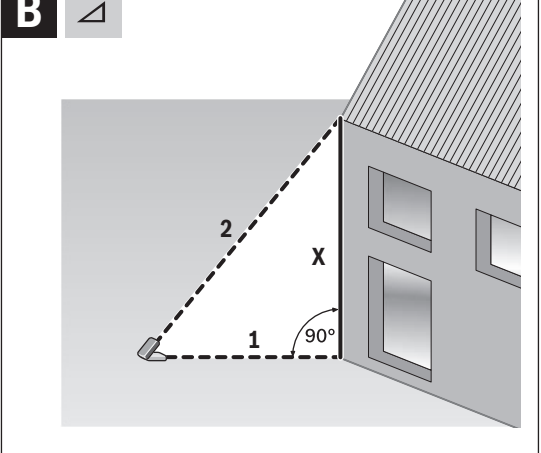

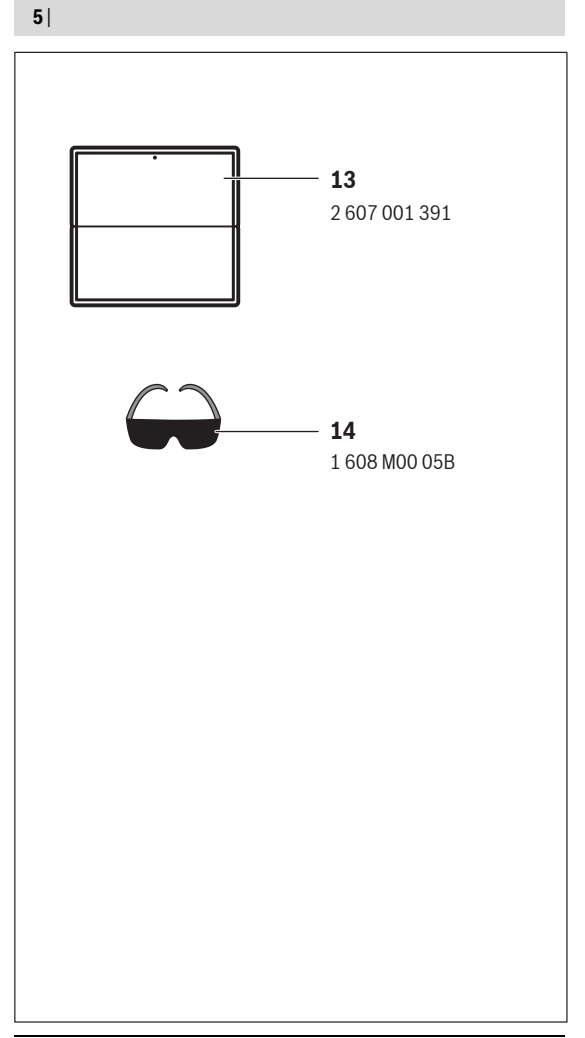

# **Deutsch**

# **Sicherheitshinweise**

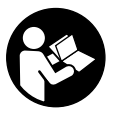

**Sämtliche Anweisungen sind zu lesen und zu beachten, um mit dem Messwerkzeug gefahrlos und sicher zu arbeiten. Wenn das Messwerkzeug nicht entsprechend den vorliegenden Anweisungen verwendet wird, können die integrierten Schutzvorkehrungen im Messwerkzeug beeinträchtiget werden. Machen Sie** 

**Warnschilder am Messwerkzeug niemals unkenntlich. BEWAHREN SIE DIESE ANWEISUNGEN GUT AUF UND GEBEN SIE SIE BEI WEITERGABE DES MESS-WERKZEUGS MIT.**

- **Vorsicht wenn andere als die hier angegebenen Bedienungs- oder Justiereinrichtungen benutzt oder andere Verfahrensweisen ausgeführt werden, kann dies zu gefährlicher Strahlungsexposition führen.**
- **Das Messwerkzeug wird mit einem Warnschild ausgeliefert (in der Darstellung des Messwerkzeugs auf der Grafikseite mit Nummer 10 gekennzeichnet).**

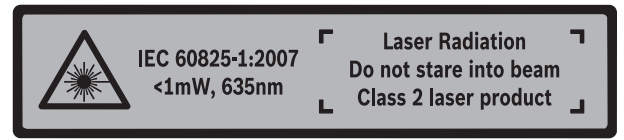

 **Ist der Text des Warnschildes nicht in Ihrer Landessprache, dann überkleben Sie ihn vor der ersten Inbetriebnahme mit dem mitgelieferten Aufkleber in Ihrer Landessprache.**

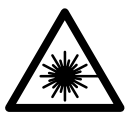

**Richten Sie den Laserstrahl nicht auf Personen oder Tiere und blicken Sie nicht selbst in den direkten oder reflektierten Laserstrahl.** Dadurch können Sie Personen blenden, Unfälle verursachen oder das Auge schädigen.

- **Falls Laserstrahlung ins Auge trifft, sind die Augen bewusst zu schließen und der Kopf sofort aus dem Strahl zu bewegen.**
- **Nehmen Sie keine Änderungen an der Lasereinrichtung vor.**
- **Verwenden Sie die Laser-Sichtbrille nicht als Schutzbrille.** Die Laser-Sichtbrille dient zum besseren Erkennen des Laserstrahls, sie schützt jedoch nicht vor der Laserstrahlung.
- **Verwenden Sie die Laser-Sichtbrille nicht als Sonnenbrille oder im Straßenverkehr.** Die Laser-Sichtbrille bietet keinen vollständigen UV-Schutz und vermindert die Farbwahrnehmung.
- **Lassen Sie das Messwerkzeug von qualifiziertem Fachpersonal und nur mit Original-Ersatzteilen reparieren.** Damit wird sichergestellt, dass die Sicherheit des Messwerkzeuges erhalten bleibt.
- **Lassen Sie Kinder das Laser-Messwerkzeug nicht unbeaufsichtigt benutzen.**  Sie könnten unbeabsichtigt Personen blenden.
- **Arbeiten Sie mit dem Messwerkzeug nicht in explosionsgefährdeter Umgebung, in der sich brennbare Flüssigkeiten, Gase oder Stäube befinden.** Im Messwerkzeug können Funken erzeugt werden, die den Staub oder die Dämpfe entzünden.

# **Produkt- und Leistungsbeschreibung**

Bitte klappen Sie die Ausklappseite mit der Darstellung des Messwerkzeugs auf, und lassen Sie diese Seite aufgeklappt, während Sie die Betriebsanleitung lesen.

# **Bestimmungsgemäßer Gebrauch**

Das Messwerkzeug ist bestimmt zum Messen von Entfernungen, Längen, Höhen, Abständen und zum Berechnen von Flächen und Volumina.

# **Technische Daten**

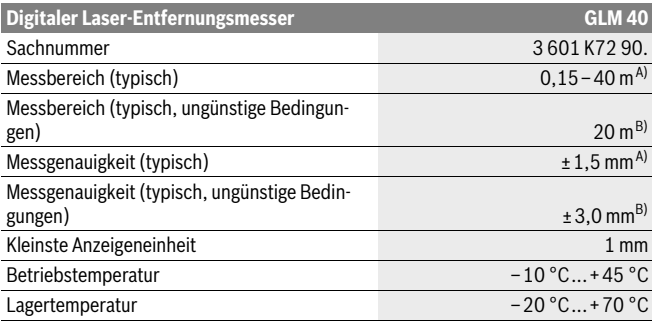

### **8** | Deutsch

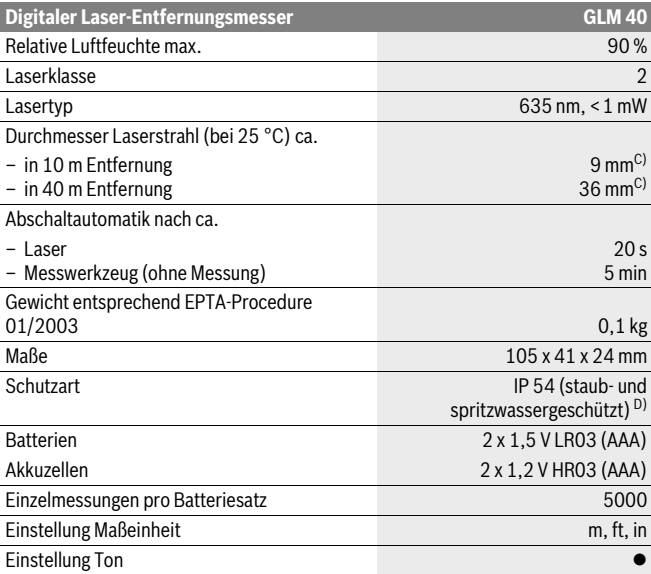

A) Bei Messung ab Hinterkante des Messwerkzeugs, gilt für hohes Reflexionsvermögen des Ziels (z.B. eine weiß gestrichene Wand), schwache Hintergrundbeleuchtung und 25 °C Betriebstemperatur. Zusätzlich ist mit einem Einfluss von ± 0,05 mm/m zu rechnen.

B) Bei Messung ab Hinterkante des Messwerkzeugs, gilt für geringes Reflexionsvermögen des Ziels (z.B. ein schwarzer Karton), starke Hintergrundbeleuchtung und – 10 °C bis +45 ° C Betriebstemperatur. Zusätzlich ist mit einem Einfluss von ±0,15 mm/m zu rechnen.

C) bei 25 °C Betriebstemperatur

D) ausgenommen Batteriefach

Zur eindeutigen Identifizierung Ihres Messwerkzeugs dient die Seriennummer **9** auf dem Typenschild.

# **Abgebildete Komponenten**

Die Nummerierung der abgebildeten Komponenten bezieht sich auf die Darstellung des Messwerkzeugs auf der Grafikseite.

- **1** Display
- 2 Messtaste [A]
- **3** Minustaste[**–**]
- **4** Funktionstaste[**Func**]
- **5** Ein-Aus-Taste  $\begin{bmatrix} 6 \\ 0 \end{bmatrix}$
- **6** Plustaste[**+**]
- **7** Batteriefachdeckel
- **8** Arretierung des Batteriefachdeckels
- **9** Seriennummer
- **10** Laser-Warnschild
- **11** Empfangslinse
- **12** Ausgang Laserstrahlung
- **13** Laser-Zieltafel\*
- **14** Laser-Sichtbrille\*

### **\* Abgebildetes oder beschriebenes Zubehör gehört nicht zum Standard-Lieferumfang.**

### **Anzeigenelemente**

- **a** Laser eingeschaltet
- **b** Temperaturwarnung
- **c** Batteriewarnung
- **d** Wert
- **e** Maßeinheit
- **f** Messfunktionen
	- Ī Längenmessung
	- ĵ Dauermessung
	- $\Box$ Flächenmessung
	- $\ominus$ Volumenmessung
	- $\overline{\phantom{0}}$ Einfache Pythagorasmessung
- **g** Speicherwertanzeige
- **h** Fehleranzeige "Error"

# **Montage**

# **Batterien einsetzen/wechseln**

Für den Betrieb des Messwerkzeugs wird die Verwendung von Alkali-Mangan-Batterien oder Akkus empfohlen.

Mit 1,2-V-Akkus sind eventuell weniger Messungen möglich als mit 1,5-V-Batterien. Zum Öffnen des Batteriefachdeckels **7** drücken Sie die Arretierung **8** und nehmen den Batteriefachdeckel ab. Setzen Sie die Batterien bzw. Akkus ein. Achten Sie dabei auf die richtige Polung entsprechend der Darstellung auf der Innenseite des Batteriefachs.

Erscheint das Batteriesymbol  $\Rightarrow$  erstmals im Display, dann sind noch mindestens 100 Einzelmessungen möglich.

Wenn das Batteriesymbol  $\Rightarrow$  blinkt, müssen Sie die Batterien bzw. Akkuzellen auswechseln. Messungen sind nicht mehr möglich.

Ersetzen Sie immer alle Batterien bzw. Akkus gleichzeitig. Verwenden Sie nur Batterien oder Akkus eines Herstellers und mit gleicher Kapazität.

 **Nehmen Sie die Batterien bzw. Akkus aus dem Messwerkzeug, wenn Sie es längere Zeit nicht benutzen.** Die Batterien und Akkus können bei längerer Lagerung korrodieren und sich selbst entladen.

# **Betrieb**

# **Inbetriebnahme**

- **Lassen Sie das eingeschaltete Messwerkzeug nicht unbeaufsichtigt und schalten Sie das Messwerkzeug nach Gebrauch ab.** Andere Personen könnten vom Laserstrahl geblendet werden.
- **Schützen Sie das Messwerkzeug vor Nässe und direkter Sonneneinstrahlung.**
- **Setzen Sie das Messwerkzeug keinen extremen Temperaturen oder Temperaturschwankungen aus.** Lassen Sie es z.B. nicht längere Zeit im Auto liegen. Lassen Sie das Messwerkzeug bei größeren Temperaturschwankungen erst austemperieren, bevor Sie es in Betrieb nehmen. Bei extremen Temperaturen oder Temperaturschwankungen kann die Präzision des Messwerkzeugs beeinträchtigt werden.
- **Vermeiden Sie heftige Stöße oder Stürze des Messwerkzeuges.** Nach starken äußeren Einwirkungen auf das Messwerkzeug sollten Sie vor dem Weiterarbeiten immer eine Genauigkeitsüberprüfung durchführen (siehe "Genauigkeitsüberprüfung der Entfernungsmessung", Seite 17).

### **Ein-/Ausschalten**

- Zum **Einschalten** des Messwerkzeugs und des Lasers drücken Sie kurz auf die Messtaste 2 [A].
- Zum **Einschalten** des Messwerkzeugs ohne Laser drücken Sie kurz auf die Ein-Aus-Taste  $5 \lceil \frac{c}{10} \rceil$ .
- **Richten Sie den Laserstrahl nicht auf Personen oder Tiere und blicken Sie nicht selbst in den Laserstrahl, auch nicht aus größerer Entfernung.**

Zum **Ausschalten** des Messwerkzeugs halten Sie die Ein-Aus-Taste **5** [ ] gedrückt. Beim Ausschalten des Messwerkzeugs bleiben die im Speicher befindlichen Werte erhalten.

# **Messvorgang (siehe Bild A)**

Nach dem Einschalten befindet sich das Messwerkzeug in der Funktion Längenmessung. Andere Messfunktionen können Sie durch mehrmaliges Drücken der Taste **4** [Func] einstellen (siehe "Messfunktionen". Seite 11).

Die Bezugsebene für die Messung ist immer die Hinterkante des Messwerkzeugs. Legen Sie das Messwerkzeug an den gewünschten Startpunkt der Messung (z.B. Wand) an.

**Hinweis:** Wurde das Messwerkzeug mit der Ein-Aus-Taste **5** [ $\frac{c}{0}$ ] eingeschaltet, drücken Sie kurz auf die Messtaste 2 [ **△** ] um den Laser einzuschalten.

Drücken Sie zum Auslösen der Messung kurz auf die Messtaste **2** [ ]. Danach wird der Laserstrahl ausgeschaltet. Zum Wiedereinschalten des Laserstrahls drücken Sie kurz auf die Messtaste **2** [ ]. Drücken Sie zum Auslösen einer weiteren Messung erneut kurz auf die Messtaste 2 [ $\triangle$ ].

 **Richten Sie den Laserstrahl nicht auf Personen oder Tiere und blicken Sie nicht selbst in den Laserstrahl, auch nicht aus größerer Entfernung.**

In der Funktion Dauermessung beginnt die Messung sofort beim Einschalten der Funktion.

**Hinweis:** Der Messwert erscheint typischerweise innerhalb von 0,5 s und spätestens nach 4 s. Die Dauer der Messung hängt ab von der Entfernung, den Lichtverhältnissen und den Reflexionseigenschaften der Zielfläche. Nach Beendigung der Messung wird der Laserstrahl automatisch abgeschaltet.

# **Messfunktionen**

### **Längenmessung**

Drücken Sie für Längenmessungen mehrmals die Taste **4** [**Func**] bis im Display **1** die Anzeige für Längenmessung Terscheint.

### **12** | Deutsch

Drücken Sie zum Einschalten des Laserstrahls kurz auf die Messtaste **2** [ ].

Drücken Sie zum Messen kurz auf die Messtaste **2** [ ]. Der Messwert wird unten im Display angezeigt.

# Ī  $4813m$

4833  $\mathbf{I}$  $1008<sub>m</sub>$  $R<sub>0</sub>1<sub>1</sub>$ 

Wiederholen Sie die oben genannten Schritte für jede weitere Messung. Die letzten 3 Messwerte werden im Display angezeigt. Der letzte Messwert steht unten im Display, der vorletzte Messwert darüber usw.

### **Dauermessung**

Bei der Dauermessung kann das Messwerkzeug relativ zum Ziel bewegt werden, wobei der Messwert ca. alle 0,5 s aktualisiert wird. Sie können sich z.B. von einer Wand bis zum gewünschten Abstand entfernen, die aktuelle Entfernung ist stets ablesbar.

Drücken Sie für Dauermessungen mehrmals die Taste **4** [**Func**] bis im Display **1** die Anzeige für Dauermessung terscheint.

Drücken Sie zum Einschalten des Laserstrahls kurz auf die Messtaste 2 [ $\blacktriangle$ ].

Bewegen Sie das Messwerkzeug so lange, bis die gewünschte Entfernung unten im Display angezeigt wird.

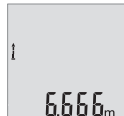

Durch kurzes Drücken der Messtaste 2 [ **△** ] beenden Sie die Dauermessung. Der letzte Messwert wird unten im Display angezeigt. Die Dauermessung schaltet nach 5 min automatisch ab.

# **Flächenmessung**

Drücken Sie für Flächenmessungen mehrmals die Taste **4** [**Func**] bis im Display **1** die Anzeige für Flächenmessung  $\Box$  erscheint.

Messen Sie anschließend Breite und Länge nacheinander wie bei einer Längenmessung. Zwischen den beiden Messungen bleibt der Laserstrahl eingeschaltet. Die zu messende Strecke blinkt in der Anzeige für Flächenmessung .

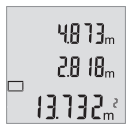

Der erste Messwert wird oben im Display angezeigt.

Nach Abschluss der zweiten Messung wird die Fläche automatisch errechnet und angezeigt. Das Endergebnis steht unten im Display, die Einzelmesswerte darüber.

### **Volumenmessung**

Drücken Sie für Volumenmessungen mehrmals die Taste **4** [**Func**] bis im Display **1** die Anzeige für Volumenmessung  $\tilde{\rightarrow}$  erscheint.

Messen Sie anschließend Breite, Länge und Tiefe nacheinander wie bei einer Längenmessung. Zwischen den drei Messungen bleibt der Laserstrahl eingeschaltet. Die zu messende Strecke blinkt in der Anzeige für Volumenmessung  $\Box$ .

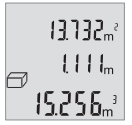

Der erste Messwert wird oben im Display angezeigt, der zweite 13132<sup>2</sup> Messwert darunter. Nach Abschluss der dritten Messung wird die berechnete Fläche aus beiden vorherigen Messungen oben im Display angezeigt.

15.256<sub>m</sub> | Das Endergebnis der Volumenmessung steht unten im Display, der letzte Messwert darüber.

### **Einfache Pythagorasmessung (siehe Bild B)**

Die indirekte Höhenmessung dient zum Ermitteln von Entfernungen, die nicht direkt zu messen sind, weil ein Hindernis den Strahlengang behindern würde oder keine Zielfläche als Reflektor zur Verfügung steht. Korrekte Ergebnisse werden nur dann erreicht, wenn die bei der jeweiligen Messung geforderten rechten Winkel exakt eingehalten werden (Satz des Pythagoras).

Drücken Sie für einfache Pythagorasmessungen mehrmals die Taste **4** [**Func**] bis im Display 1 die Anzeige für die einfache Pythagorasmessung  $\angle$  erscheint.

Achten Sie darauf, dass zwischen der gesuchten Strecke (Höhe) und der horizontalen Strecke (Tiefe) ein rechter Winkel vorhanden ist! Messen Sie anschließend Tiefe und Diagonale nacheinander wie bei einer Längenmessung. Zwischen den zwei Messungen bleibt der Laserstrahl eingeschaltet. Die zu messende Strecke blinkt in der Anzeige für die einfache Pythagorasmessung .

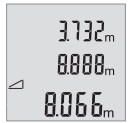

Der erste Messwert wird oben im Display angezeigt.

Nach Abschluss der zweiten Messung wird die Höhe automatisch errechnet und angezeigt. Das Endergebnis steht unten im Display, die Einzelmesswerte darüber.

### **Messwerte löschen**

Durch kurzes Drücken der Ein-Aus-Taste **5** [ ] können Sie in allen Messfunktionen den zuletzt ermittelten Messwert löschen. Durch mehrmaliges kurzes Drücken der Ein-Aus-Taste **5**  $\int$   $\frac{6}{10}$  l werden die Messwerte in umgekehrter Reihenfolge gelöscht.

### **14** | Deutsch

# **Speicherfunktionen**

### **Speicherwertanzeige**

Maximal 10 Werte (Messwerte oder Endergebnisse) sind abrufbar.

Drücken Sie zur Speicherwertanzeige mehrmals die Taste **4** [**Func**] bis im Display **1** das Symbol **angezeigt wird.** 

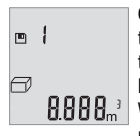

Oben im Display wird die Nummer des Speicherwerts angezeigt, unten der zugehörige Speicherwert und links die zugehörige Messfunktion.

Drücken Sie die Taste **6** [**+**], um vorwärts durch die gespeicherten Werte zu blättern.

> Drücken Sie die Taste **3** [**–**], um rückwärts durch die gespeicherten Werte zu blättern.

Ist kein Wert im Speicher verfügbar wird unten im Display "0.000" und oben "0" angezeigt.

Der älteste Wert befindet sich auf Position 1 im Speicher, der neueste Wert auf Position 10 (bei 10 verfügbaren Speicherwerten). Beim Speichern eines weiteren Wertes wird immer der älteste Wert im Speicher gelöscht.

### **Speicher löschen**

Zum Löschen des Speicherinhalts drücken Sie die Taste **4** [**Func**], sodass das Symbol im Display erscheint. Dann drücken Sie kurz auf die Ein-Aus-Taste **5** [ ] um den angezeigten Wert zu löschen.

Wird das Messwerkzeug während der Speicherfunktion ausgeschaltet, wird der im Display angezeigte Speicherwert gelöscht.

# **Werte addieren/subtrahieren**

Messwerte oder Endergebnisse können addiert oder subtrahiert werden.

### **Werte addieren**

Folgendes Beispiel beschreibt die Addition von Flächen:

Ermitteln Sie eine Fläche gemäß Abschnitt "Flächenmessung", siehe Seite 12.

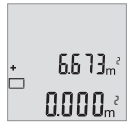

Drücken Sie die Taste **6** [**+**]. Die berechnete Fläche wird im Display angezeigt, und das Symbol "**+**" blinkt.

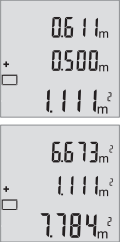

Drücken Sie die Messtaste 2 [ **△** ], um eine weitere Flächenmessung zu starten. Ermitteln Sie die Fläche gemäß Abschnitt "Flächenmessung", siehe Seite 12.

Drücken Sie die Taste **6** [**+**], um die Summe zu ermitteln. Das Endergebnis wird unten im Display angezeigt.

Zum Verlassen der Addition drücken Sie die Taste **4** [**Func**].

### **Werte subtrahieren**

Zur Subtraktion von Werten drücken Sie die Taste **3** [**–**]. Das weitere Vorgehen ist analog zu "Werte addieren".

# **Maßeinheit wechseln**

Grundeinstellung ist die Maßeinheit "m" (Meter).

Schalten Sie das Messwerkzeug ein.

Halten Sie die Taste 4 [Func] gedrückt bis " = " und "mft" im Display blinken. Unten im Display wird ... **0.000 m**" angezeigt.

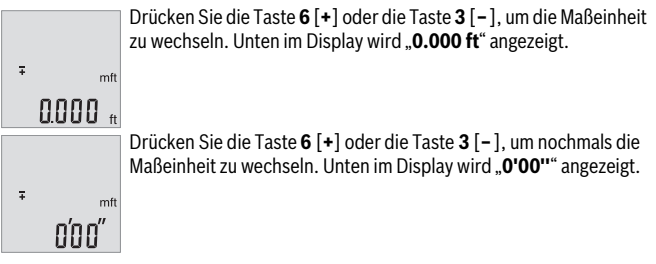

Zum Verlassen des Menüpunktes drücken Sie die Messtaste 2 [▲ ] oder die Ein-Aus-Taste **5** [ ]. Nach dem Ausschalten des Messwerkzeugs bleibt die gewählte Einstellung gespeichert.

# **Ton ein-/ausschalten**

In der Grundeinstellung ist der Ton eingeschaltet.

### **16** | Deutsch

Schalten Sie das Messwerkzeug ein.

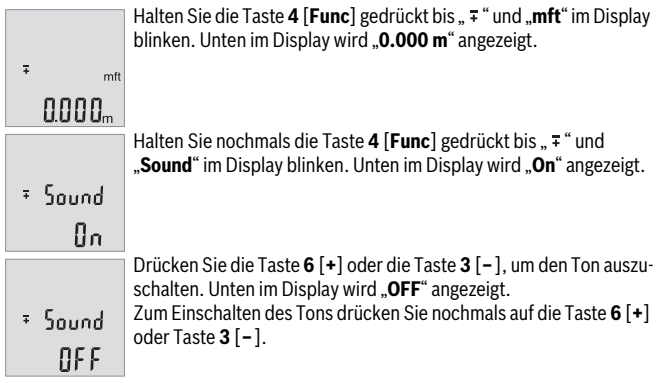

Zum Verlassen des Menüpunktes drücken Sie die Messtaste 2 [A ] oder die Ein-Aus-Taste **5**  $\begin{bmatrix} 6 \\ 0 \end{bmatrix}$ . Nach dem Ausschalten des Messwerkzeugs bleibt die gewählte Einstellung gespeichert.

# **Displaybeleuchtung**

Die Displaybeleuchtung ist dauerhaft eingeschaltet. Erfolgt kein Tastendruck, wird die Displaybeleuchtung nach ca. 10 Sekunden zur Schonung der Batterien/Akkus gedimmt. Nach ca. 30 Sekunden ohne Tastendruck erlischt die Displaybeleuchtung.

# **Arbeitshinweise**

### **Allgemeine Hinweise**

Die Empfangslinse **11** und der Ausgang der Laserstrahlung **12** dürfen bei einer Messung nicht abgedeckt sein.

Das Messwerkzeug darf während einer Messung nicht bewegt werden. Legen Sie deshalb das Messwerkzeug möglichst an eine feste Anschlag- oder Auflagefläche an.

### **Einflüsse auf den Messbereich**

Der Messbereich hängt von den Lichtverhältnissen und den Reflexionseigenschaften der Zielfläche ab. Verwenden Sie zur besseren Sichtbarkeit des Laserstrahls bei starkem Fremdlicht die Laser-Sichtbrille **14** (Zubehör) und die Laser-Zieltafel **13** (Zubehör), oder schatten Sie die Zielfläche ab.

### **Einflüsse auf das Messergebnis**

Aufgrund physikalischer Effekte kann nicht ausgeschlossen werden, dass es beim Messen auf verschiedenen Oberflächen zu Fehlmessungen kommt. Dazu zählen:

- transparente Oberflächen (z.B. Glas, Wasser),
- spiegelnde Oberflächen (z.B. poliertes Metall, Glas),
- poröse Oberflächen (z.B. Dämmmaterialien),
- strukturierte Oberflächen (z.B. Rauputz, Naturstein).

Verwenden Sie gegebenenfalls auf diesen Oberflächen die Laser-Zieltafel **13** (Zubehör).

Fehlmessungen sind außerdem auf schräg anvisierten Zielflächen möglich.

Ebenso können Luftschichten mit unterschiedlichen Temperaturen oder indirekt empfangene Reflexionen den Messwert beeinflussen.

### **Genauigkeitsüberprüfung der Entfernungsmessung**

Sie können die Genauigkeit des Messwerkzeugs wie folgt überprüfen:

- Wählen Sie eine auf Dauer unveränderliche Messstrecke von ca. 3 bis 10 m Länge, deren Länge Ihnen exakt bekannt ist (z.B. Raumbreite, Türöffnung). Die Messung sollte unter günstigen Bedingungen durchgeführt werden, d.h. die Messstrecke sollte im Innenraum liegen und die Zielfläche der Messung sollte glatt und gut reflektierend sein.
- Messen Sie die Strecke 10-mal hintereinander.

Die Abweichung der Einzelmessungen vom Mittelwert darf maximal ±4 mm auf der gesamten Messstrecke bei günstigen Bedingungen betragen. Protokollieren Sie die Messungen, um zu einem späteren Zeitpunkt die Genauigkeit vergleichen zu können.

# **Fehler – Ursachen und Abhilfe**

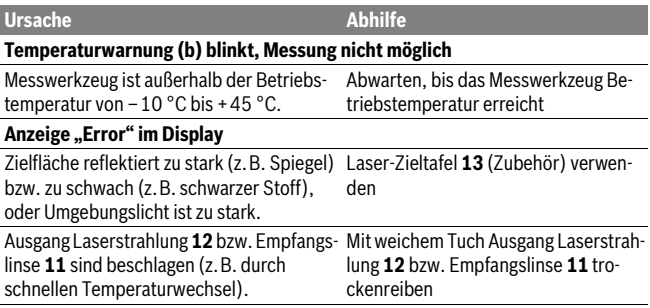

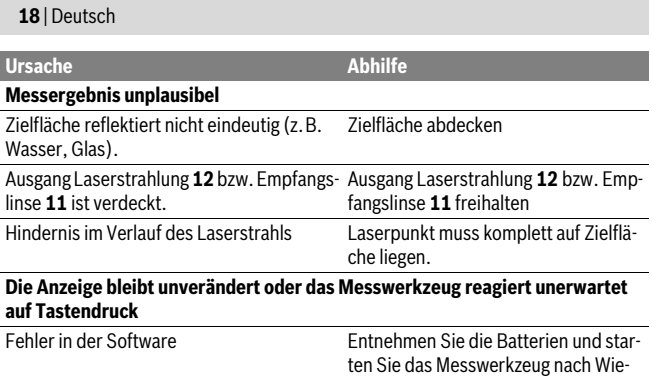

Das Messwerkzeug überwacht die korrekte Funktion bei jeder Messung. Wird ein Defekt festgestellt, blinken alle Anzeigen im Display. In diesem Fall, oder wenn die oben genannten Abhilfemaßnahmen einen Fehler nicht beseitigen können, führen Sie das Messwerkzeug über Ihren Händler dem Bosch-Kundendienst zu.

dereinlegen erneut.

# **Wartung und Service**

# **Wartung und Reinigung**

Halten Sie das Messwerkzeug stets sauber.

Tauchen Sie das Messwerkzeug nicht ins Wasser oder andere Flüssigkeiten.

Wischen Sie Verschmutzungen mit einem feuchten, weichen Tuch ab. Verwenden Sie keine Reinigungs- oder Lösemittel.

Pflegen Sie insbesondere die Empfangslinse **11** mit der gleichen Sorgfalt, mit der Brille oder Linse eines Fotoapparats behandelt werden müssen.

### **Kundendienst und Anwendungsberatung**

Der Kundendienst beantwortet Ihre Fragen zu Reparatur und Wartung Ihres Produkts sowie zu Ersatzteilen. Explosionszeichnungen und Informationen zu Ersatzteilen finden Sie auch unter:

### **www.bosch-pt.com**

Das Bosch-Anwendungsberatungs-Team hilft Ihnen gerne bei Fragen zu unseren Produkten und deren Zubehör.

**www.powertool-portal.de**, das Internetportal für Handwerker und Heimwerker.

Geben Sie bei allen Rückfragen und Ersatzteilbestellungen bitte unbedingt die 10 stellige Sachnummer laut Typenschild des Messwerkzeugs an.

### **Deutschland**

Robert Bosch GmbH Servicezentrum Elektrowerkzeuge Zur Luhne 2 37589 Kalefeld – Willershausen Unter www.bosch-pt.com können Sie online Ersatzteile bestellen oder Reparaturen anmelden. Kundendienst: Tel.: (0711) 40040480 Fax: (0711) 40040481 E-Mail: Servicezentrum.Elektrowerkzeuge@de.bosch.com Anwendungsberatung: Tel.: (0711) 40040480 Fax: (0711) 40040482 E-Mail: Anwendungsberatung.pt@de.bosch.com

### **Österreich**

Unter www.bosch-pt.at können Sie online Ersatzteile bestellen. Tel.: (01) 797222010 Fax: (01) 797222011 E-Mail: service.elektrowerkzeuge@at.bosch.com

### **Schweiz**

Unter www.bosch-pt.com/ch/de können Sie online Ersatzteile bestellen. Tel.: (044) 8471511 Fax: (044) 8471551 E-Mail: Aftersales.Service@de.bosch.com

### **Luxemburg**

Tel.: +32 2 588 0589 Fax: +32 2 588 0595 E-Mail: outillage.gereedschap@be.bosch.com

### **20** | English

### **Entsorgung**

Messwerkzeuge, Zubehör und Verpackungen sollen einer umweltgerechten Wiederverwertung zugeführt werden.

Werfen Sie Messwerkzeuge und Akkus/Batterien nicht in den Hausmüll!

### **Nur für EU-Länder:**

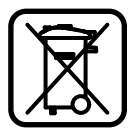

Gemäß der europäischen Richtlinie 2012/19/EU müssen nicht mehr gebrauchsfähige Messwerkzeuge und gemäß der europäischen Richtlinie 2006/66/EG müssen defekte oder verbrauchte Akkus/Batterien getrennt gesammelt und einer umweltgerechten Wiederverwendung zugeführt werden.

Nicht mehr gebrauchsfähige Akkuzellen/Batterien können direkt abgegeben werden bei:

### **Deutschland**

Recyclingzentrum Elektrowerkzeuge Osteroder Landstraße 3 37589 Kalefeld

### **Schweiz**

Batrec AG 3752 Wimmis BE

**Änderungen vorbehalten.**

# **English**

# **Safety Notes**

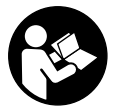

**All instructions must be read and observed in order to work safely with the measuring tool. The integrated protections in the measuring tool may be compromised if the measuring tool is not used in accordance with the instructions provided. Never make warning signs on the measuring tool unrecognisable. STORE THESE IN-**

**STRUCTIONS IN A SAFE PLACE AND INCLUDE THEM WITH THE MEASURING TOOL WHEN GIVING IT TO A THIRD PARTY.**

 **Caution – The use of other operating or adjusting equipment or the application of other processing methods than those mentioned here can lead to dangerous radiation exposure.** 

 **The measuring tool is provided with a warning label (marked with number 10 in the representation of the measuring tool on the graphics page).**

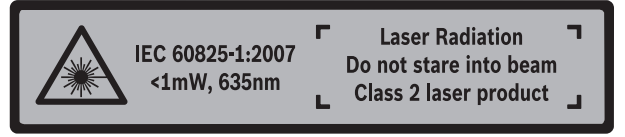

 **If the text of the warning label is not in your national language, stick the provided warning label in your national language over it before operating for the first time.**

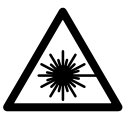

**Do not direct the laser beam at persons or animals and do not stare into the direct or reflected laser beam yourself, not even from a distance.** You could blind somebody, cause accidents or damage your eyes.

- **If laser radiation strikes your eye, you must deliberately close your eyes and immediately turn your head away from the beam.**
- ▶ Do not make any modifications to the laser equipment.
- **Do not use the laser viewing glasses as safety goggles.** The laser viewing glasses are used for improved visualisation of the laser beam, but they do not protect against laser radiation.
- **Do not use the laser viewing glasses as sun glasses or in traffic.** The laser viewing glasses do not afford complete UV protection and reduce colour perception.
- **Have the measuring tool repaired only through qualified specialists using original spare parts.** This ensures that the safety of the measuring tool is maintained.
- **Do not allow children to use the laser measuring tool without supervision.**  They could unintentionally blind other persons or themselves.
- **Do not operate the measuring tool in explosive environments, such as in the presence of flammable liquids, gases or dusts.** Sparks can be created in the measuring tool which may ignite the dust or fumes.

# **Product Description and Specifications**

Please unfold the fold-out page with the representation of the measuring tool and leave it unfolded while reading the operating instructions.

### **22** | English

### **Intended Use**

The measuring tool is intended for measuring distances, lengths, heights and clearances, and for calculating areas and volumes.

# **Technical Data**

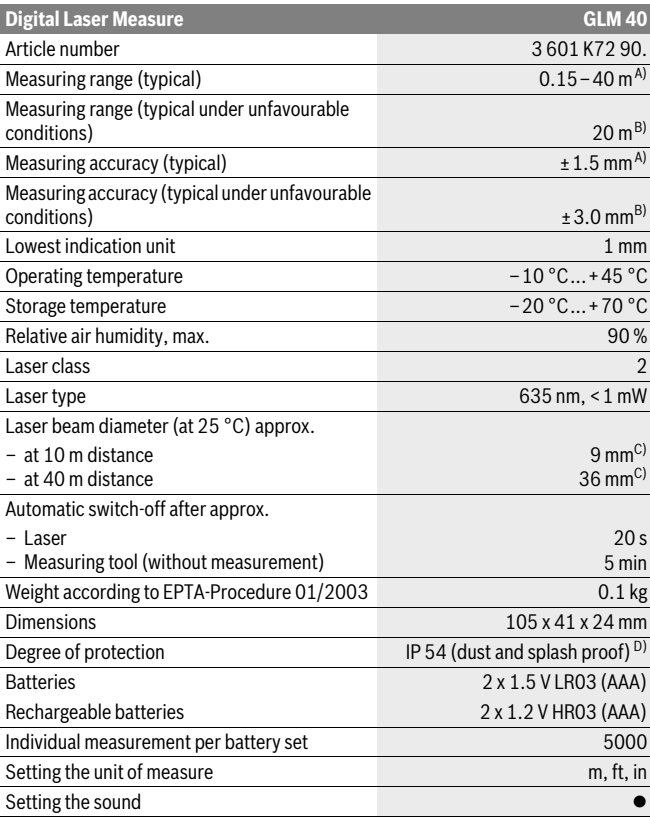

A) For measurements from the rear measuring tool edge, weak backlighting and 25 °C operating temperature are applicable for high reflectivity of the target (e. g. a white-painted wall). In addition, a deviation influence of  $\pm 0.05$  mm/m must be taken into account.

B) For measurements from the rear measuring tool edge, strong backlighting and – 10 °C to +45 °C operating temperature are applicable for low reflectivity of the target (e.g. a black box). In addition, a deviation influence of  $\pm 0.15$  mm/m must be taken into account.

C) At 25 °C operating temperature

D) except battery compartment

The measuring tool can be clearly identified with the serial number **9** on the type plate.

### **Product Features**

The numbering of the product features shown refers to the illustration of the measuring tool on the graphic page.

- **1** Display
- **2** Measuring button  $\left[ \triangle \right]$
- **3** Minus button[**–**]
- **4** Function button[**Func**]
- **5** On/Off button  $\int_{0}^{c} 1$
- **6** Plus button[**+**]
- **7** Battery lid
- **8** Latch of battery lid
- **9** Serial number
- **10** Laser warning label
- **11** Reception lens
- **12** Laser beam outlet
- 13 Laser target plate\*
- **14** Laser viewing glasses\*

**\* The accessories illustrated or described are not included as standard delivery.**

### **Display Elements**

- **a** Laser, switched on
- **b** Temperature warning
- **c** Battery low indicator
- **d** Value
- **e** Unit of measure

### **24** | English

- **f** Measuring functions
	- Length measurement Ī
	- Î Continuous measurement
	- $\Box$ Area/surface measurement
	- Volume measurement A
	- $\overline{\phantom{0}}$ Simple Pythagoras Measurement
- **g** Memory value display
- **h** Error message **"Error"**

# **Assembly**

### **Inserting/Replacing the Batteries**

Using alkali-manganese or rechargeable batteries is recommended for operation of the measuring tool.

With 1.2-V-rechargeable batteries fewer measurements could be possible than with 1.5-V-batteries.

To open the battery lid **7**, press the latch **8** and remove the battery lid. Insert the batteries/rechargeable batteries. When inserting, pay attention to the correct polarity according to the representation on the inside of the battery compartment.

When the battery symbol appears  $\Rightarrow$  for the first time on the display, at least 100 individual measurements are still possible.

When the battery symbol  $\Rightarrow$  flashes, the batteries/rechargeable batteries must be replaced. Measurements are no longer possible.

Always replace all batteries/rechargeable batteries at the same time. Do not use different brands or types of batteries/rechargeable batteries together.

 **Remove the batteries/rechargeable batteries from the measuring tool when not using it for longer periods.** When storing for longer periods, the batteries/rechargeable batteries can corrode and self-discharge.

# **Operation**

# **Initial Operation**

- **Do not leave the switched-on measuring tool unattended and switch the measuring tool off after use.** Other persons could be blinded by the laser beam.
- **Protect the measuring tool against moisture and direct sun light.**
- **Do not subject the measuring tool to extreme temperatures or variations in temperature.** As an example, do not leave it in vehicles for a long time. In case of large variations in temperature, allow the measuring tool to adjust to the ambient temperature before putting it into operation. In case of extreme temperatures or variations in temperature, the accuracy of the measuring tool can be impaired.
- ▶ Avoid heavy impact to or falling down of the measuring tool. After severe exterior effects to the measuring tool, it is recommended to carry out an accuracy check (see "Accuracy Check of the Distance Measurement", page 31) each time before continuing to work.

### **Switching On and Off**

- To **switch on** the measuring tool and the laser, briefly press the measuring button  $2$  [ $\triangle$ ].
- To **switch on** the measuring tool without the laser, briefly press the On/Off button **5**  $\int_{0}^{c}$  ].
- **Do not point the laser beam at persons or animals and do not look into the laser beam yourself, not even from a large distance.**

To **switch off** the measuring tool, press and hold the On/Off button **5**  $\begin{bmatrix} c \\ 0 \end{bmatrix}$ .

The values in the memory are retained when you switch the tool off.

# **Measuring Procedure (see figure A)**

Once switched on, the measuring tool is in the length measurement function. You can set other measuring functions by repeatedly pressing button **4** [**Func**] (see "Measuring Functions", page 26).

The rear edge of the measuring tool is always the reference level for the measurement.

Place the measuring tool against the desired starting point of the measurement (e.g. a wall).

**Note:** If the measuring tool has been switched on using the On/Off button  $\overline{5}$  [ $\frac{6}{10}$ ]. briefly press the measuring button  $2 \lceil \triangle \rceil$  to switch the laser on.

### **26** | English

To initiate the measurement, briefly press the measuring button  $2 [ \triangle ]$ . Then the laser beam is switched off. To switch the laser beam on again, briefly press the measuring button  $2 \lceil \triangle 1 \rceil$ . To initiate a further measurement, briefly press the measuring button  $2 \lceil \triangle \rceil$  again.

▶ Do not point the laser beam at persons or animals and do not look into the la**ser beam yourself, not even from a large distance.**

In the continuous measurement mode, the measurement begins immediately upon switching on the function.

**Note:** The measured value typically appears within 0.5 seconds and no later than 4 seconds. The duration of the measurement depends on the distance, the lighting conditions and the reflective properties of the target surface. Upon completion of the measurement the laser beam is automatically switched off.

### **Measuring Functions**

### **Length Measurement**

For length measurements, repeatedly press button **4** [**Func**] until the indicator for length measurement | appears on the display 1.

To switch on the laser beam, briefly press the measuring button  $2 \lceil \triangle 1 \rceil$ .

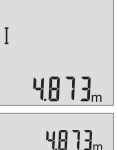

Ī

To measure, briefly press the measuring button  $2 [ \triangle ]$ . The measured value will be shown at the bottom of the display.

Repeat the above-mentioned steps for each subsequent measurement. The last 3 measured values are shown on the display. The last measured value is at the bottom of the display, the penultimate  $100R<sub>m</sub>$ measured value is above it, and so on.  $R<sub>0</sub>$  )  $L<sub>n</sub>$ 

### **Continuous Measurement (Tracking)**

For continuous measurements, the measuring tool can be moved relative to the target, whereby the measuring value is updated approx. every 0.5 seconds. In this manner, as an example, you can move a certain distance away from a wall, while the actual distance can always be read.

For continuous measurements, repeatedly press button **4** [**Func**] until the indicator for continuous measurement <sup>t</sup> appears on the display **1**.

To switch on the laser beam, briefly press the measuring button  $2 \lceil \triangle \rceil$ .

Move the measuring tool until the required distance value is indicated in the bottom of the display.

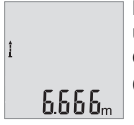

Briefly press the measuring button  $2 \lceil \blacktriangle \rceil$  to end continuous measurement. The last measured value will be shown at the bottom of the display.

Continuous measurement automatically switches off after 5 mins.

### **Area Measurement**

For area measurements, repeatedly press button **4** [**Func**] until the indicator for area measurement  $\Box$  appears on the display **1**.

Then measure the width and length one after the other as with a length measurement. The laser beam remains switched on between the two measurements. The distance to be measured flashes in the indicator for area measurement  $\Box$ 

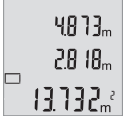

The first measured value is shown at the top of the display.

After the second measurement has been completed, the area will be automatically calculated and displayed. The end result is shown at the bottom of the display, while the individual measured values are shown above it.

### **Volume Measurement**

For volume measurements, repeatedly press button **4** [**Func**] until the indicator for volume measurement  $\Box$  appears on the display **1**.

Then measure the width, length and depth one after the other as with a length measurement. The laser beam remains switched on between the three measurements. The distance to be measured flashes in the indicator for volume measurement  $\Box$ .

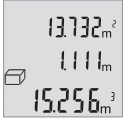

The first measured value is shown at the top of the display, while the second measured value is shown below it. After the third measurement has been completed, the calculated area from the two previous measurements will be displayed at the top of the display. The end result of the volume measurement is shown at the bottom of

the display, while the last measured value is shown above it.

### **Simple Pythagoras Measurement (see figure B)**

The indirect height measurement is used to measure distances that cannot be measured directly because an obstacle would obstruct the laser beam or no target surface is available as a reflector. Correct results are achieved only when the right angles required for the respective measurement are exactly adhered to (Pythagorean Theorem).

### **28** | English

For simple Pythagoras measurements, repeatedly press button **4** [**Func**] until the indicator for simple Pythagoras measurement  $\angle$  appears on the display **1**.

Make sure that there is a right angle between the sought distance (height) and the horizontal distance (depth)! Then measure the depth and diagonal one after the other as with a length measurement. The laser beam remains switched on between the two measurements. The distance to be measured flashes in the indicator for simple Pythagoras measurement  $\angle$ 

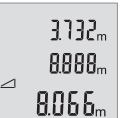

The first measured value is shown at the top of the display. After the second measurement has been completed, the height will be automatically calculated and displayed. The end result is shown at the bottom of the display, while the individual measured values are shown above it.

### **Deleting Measured Values**

Briefly pressing the On/Off button **5**  $\begin{bmatrix} 6 \\ 0 \end{bmatrix}$  will delete the last measured value in all measuring functions. Repeated brief pressing of the On/Off button **5**  $\begin{bmatrix} 6 \\ 0 \end{bmatrix}$  will delete the measured values in reverse order.

### **Memory Functions**

### **Memory value display**

Maximum 10 values (measured values or end results) can be retrieved.

To display memory values, repeatedly press button **4** [**Func**] until symbol is shown on the display **1**.

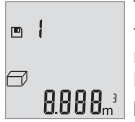

The number of the memory value is shown at the top of the display, the corresponding memory value is shown at the bottom and the corresponding measuring function is shown on the left.

Press button **6** [**+**] to browse forwards through the saved values.

**8.888**<sup>3</sup> Press button **3** [-] to browse backwards through the saved values.

If there is no value available in the memory, "**0.000**" is shown at the bottom of the display and "**0**" at the top.

The oldest value is located in position 1 in the memory, while the newest value is in position 10 (when 10 memory values are available). If a further value is saved, the oldest value in the memory is always deleted.

### **Deleting the Memory**

To delete the contents of the memory, press button **4** [**Func**] so that symbol appears on the display. Then briefly press the On/Off button **5**  $\int_{0}^{c}$  1 to delete the displayed value.

If the measuring tool is switched off during the memory function, the memory value shown on the display will be deleted.

# **Adding/Subtracting Values**

Measured values or end results can be added or subtracted.

### **Adding Values**

The following example describes the addition of areas:

Measure an area as described in section "Area Measurement", see page 27.

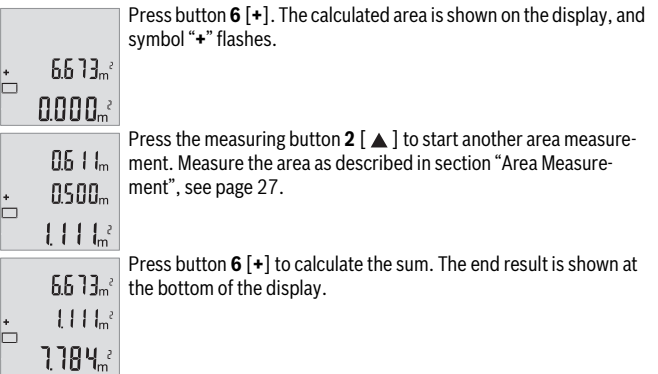

To exit addition, press button **4** [**Func**].

### **Subtracting Values**

To subtract values, press button **3** [**–**]. The subsequent steps are the same as for "Adding Values".

# **Changing the Unit of Measure**

Unit of measure "**m**" (metres) is set by default.

Switch the measuring tool on.

### **30** | English

Press and hold button 4 [Func] until " $\overline{*}$ " and "mft" flash on the display. "0.000 m" is shown at the bottom of the display.

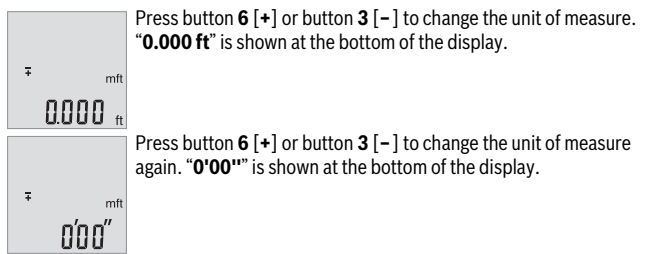

To exit the menu item, press the measuring button  $2 \lceil \triangle 1 \rceil$  or the On/Off button **5**  $\int$   $\alpha$ <sup>5</sup>  $\int$ . The selected setting remains saved after you switch off the measuring tool.

# **Switching the Sound On and Off**

The sound is switched on by default.

Switch the measuring tool on.

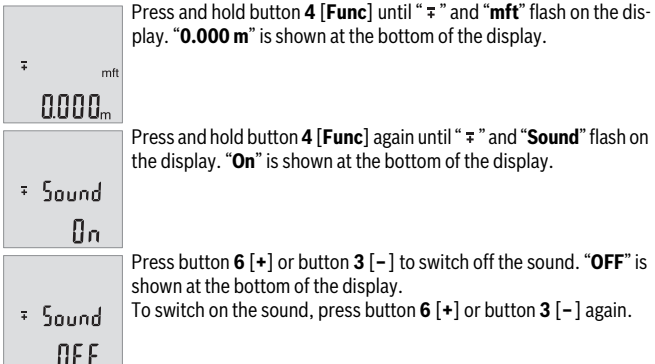

To exit the menu item, press the measuring button  $2 \lceil \triangle 2 \rceil$  or the On/Off button **5**  $\int_{0}^{c}$  ]. The selected setting remains saved after you switch off the measuring tool.

# **Display Illumination**

The display illumination is continuously switched on. When no button is pressed, the display illumination is dimmed after approx. 10 seconds to preserve the batteries/rechargeable batteries. When no button is pressed for after approx. 30 seconds, the display illumination goes out.

# **Working Advice**

### **General Information**

The reception lens **11** and the laser beam outlet **12** must not be covered when taking a measurement.

The measuring tool must not be moved while taking a measurement. Therefore, place the measuring tool, as far as this is possible, against or on a firm stop or supporting surface.

### **Influence Effects on the Measuring Range**

The measuring range depends on the lighting conditions and the reflective properties of the target surface. For better visibility of the laser beam in extraneous light, use the laser viewing glasses **14** (accessories) and the laser target plate **13** (accessories) or shade the target area.

### **Influence Effects on the Measuring Result**

Due to physical effects, faulty measurements cannot be excluded when measuring on different surfaces. Included here are:

- Transparent surfaces (e.g., glass, water),
- Reflecting surfaces (e.g., polished metal, glass),
- Porous surfaces (e.g. insulation materials),
- Structured surfaces (e.g., roughcast, natural stone).

If required, use the laser target plate **13** (accessory) on these surfaces.

Furthermore, faulty measurements are also possible when sighting inclined target surfaces.

Also, air layers with varying temperatures or indirectly received reflections can affect the measured value.

### **Accuracy Check of the Distance Measurement**

The accuracy of the measuring tool can be checked as follows:

– Select a permanently unchangeable measuring section with a length of approx. 3 to 10 metres; its length must be precisely known (e.g. the width of a room or a door opening). The measurement should be carried out under favourable conditions, meaning, the measuring distance must be indoors and the target surface for the measurement must be smooth and reflect well.

### **32** | English

– Measure the distance 10 times after another.

The deviation of the individual measurements from the average value must not exceed ±4 mm over the entire measuring section in favourable conditions. Record the measurements in order to be able to compare the accuracy at a later date.

### **Troubleshooting – Causes and Corrective Measures**

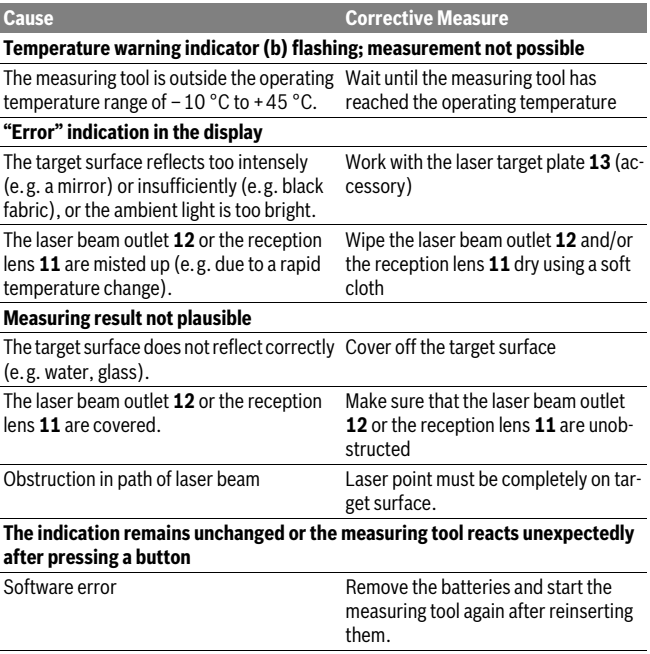

The measuring tool monitors the proper function for each measurement. When a defect is detected, all indicators on the display flash. In this case, or when the corrective measures listed above cannot correct the error, have your dealer forward the measuring tool to an authorised Bosch after-sales service.

# **Maintenance and Service**

# **Maintenance and Cleaning**

Keep the measuring tool clean at all times.

Do not immerse the measuring tool in water or other fluids.

Wipe off debris using a moist and soft cloth. Do not use any cleaning agents or solvents.

Maintain the reception lens **11** in particular, with the same care as required for eye glasses or the lens of a camera.

# **After-sales Service and Application Service**

Our after-sales service responds to your questions concerning maintenance and repair of your product as well as spare parts. Exploded views and information on spare parts can also be found under:

### **www.bosch-pt.com**

Bosch's application service team will gladly answer questions concerning our products and their accessories.

In all correspondence and spare parts orders, please always include the 10-digit article number given on the type plate of the measuring tool.

### **Great Britain**

Robert Bosch Ltd. (B.S.C.) P.O. Box 98 Broadwater Park North Orbital Road Denham Uxbridge UB 9 5HJ At www.bosch-pt.co.uk you can order spare parts or arrange the collection of a product in need of servicing or repair. Tel. Service: (0844) 7360109 E-Mail: boschservicecentre@bosch.com

### **34** | English

#### **Ireland**

Origo Ltd. Unit 23 Magna Drive Magna Business Park City West Dublin 24 Tel. Service: (01) 4666700 Fax: (01) 4666888

### **Australia, New Zealand and Pacific Islands**

Robert Bosch Australia Pty. Ltd. Power Tools Locked Bag 66 Clayton South VIC 3169 Customer Contact Center Inside Australia: Phone: (01300) 307044 Fax: (01300) 307045 Inside New Zealand: Phone: (0800) 543353 Fax: (0800) 428570 Outside AU and NZ: Phone: +61 3 95415555 www.bosch.com.au

### **Republic of South Africa**

**Customer service** Hotline: (011) 6519600

### **Gauteng – BSC Service Centre**

35 Roper Street, New Centre Johannesburg Tel.: (011) 4939375 Fax: (011) 4930126 E-Mail: bsctools@icon.co.za

### **KZN – BSC Service Centre**

Unit E, Almar Centre 143 Crompton Street Pinetown Tel.: (031) 7012120 Fax: (031) 7012446 E-Mail: bsc.dur@za.bosch.com

### **Western Cape – BSC Service Centre**

Democracy Way, Prosperity Park Milnerton Tel.: (021) 5512577 Fax: (021) 5513223 E-Mail: bsc@zsd.co.za

### **Bosch Headquarters**

Midrand, Gauteng Tel.: (011) 6519600 Fax: (011) 6519880 E-Mail: rbsa-hq.pts@za.bosch.com

# **Disposal**

Measuring tools, accessories and packaging should be sorted for environmentalfriendly recycling.

Do not dispose of measuring tools and batteries/rechargeable batteries into household waste!

### **Only for EC countries:**

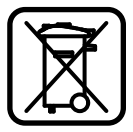

According to the European Guideline 2012/19/EU, measuring tools that are no longer usable, and according to the European Guideline 2006/66/EC, defective or used battery packs/batteries, must be collected separately and disposed of in an environmentally correct manner.

# **Русский**

# **Указания по безопасности**

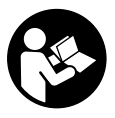

**Для обеспечения безопасной и надежной работы с измерительным инструментом должны быть прочитаны и соблюдаться все инструкции. Использование измерительного инструмента не в соответствии с настоящими указаниями чревато повреждений интегрированных защитных механизмов.** 

**Никогда не изменяйте до неузнаваемости предупредительные таблички на измерительном инструменте. ХОРОШО СОХРАНЯЙТЕ ЭТУ ИНСТРУКЦИЮ И ПЕРЕДАВАЙТЕ ЕЕ ВМЕСТЕ С ПЕРЕДАЧЕЙ ИЗМЕРИТЕЛЬНОГО ИНСТРУМЕН-ТА.**

- **Внимание использование других не упомянутых здесь элементов управления и регулирования или других методов эксплуатации может подвергнуть Вас опасному для здоровья излучению.**
- **Измерительный инструмент поставляется с предупредительной табличкой (на странице с изображением измерительного инструмента показана под номером 10).**

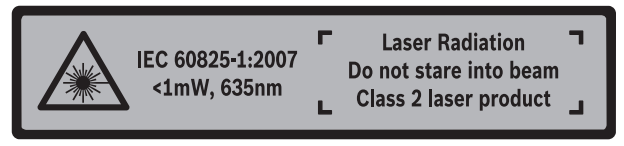

 **Если текст предупредительной таблички не на языке Вашей страны, заклейте его перед первой эксплуатацией прилагаемой наклейкой на языке Вашей страны.**

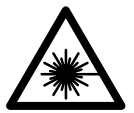

**Не направляйте луч лазера на людей или животных и сами не смотрите на прямой или отражаемый луч лазера.** Этот луч может слепить людей, стать причиной несчастного случая или повредить глаза.

- **В случае попадания лазерного луча в глаз глаза нужно намеренно закрыть и немедленно отвернуться от луча.**
- **Не меняйте ничего в лазерном устройстве.**
- **Не применяйте лазерные очки в качестве защитных очков.** Лазерные очки служат для лучшего распознавания лазерного луча, однако они не защищают от лазерного излучения.
- **Не применяйте лазерные очки в качестве солнечных очков или в уличном движении.** Лазерные очки не дают полной защиты от ультрафиолетового излучения и ухудшают восприятие красок.
- **Ремонт Вашего измерительного инструмента поручайте только квалифицированному персоналу, используя только оригинальные запасные части.** Этим обеспечивается безопасность измерительного инструмента.
- **Не разрешайте детям пользоваться лазерным измерительным инструментом без надзора.** Они могут неумышленно ослепить людей.
- **Не работайте с измерительным инструментом во взрывоопасной среде, поблизости от горючих жидкостей, газов и пыли.** В измерительном инструменте могут образоваться искры, от которых может воспламениться пыль или пары.

# **Описание продукта и услуг**

Пожалуйста, откройте раскладную страницу с иллюстрациями инструмента и оставляйте ее открытой, пока Вы изучаете руководство по эксплуатации.

### **Применение по назначению**

Измерительный инструмент предназначен для измерения расстояний, длин, высот, удалений и расчета площадей и объемов.

### **Технические данные**

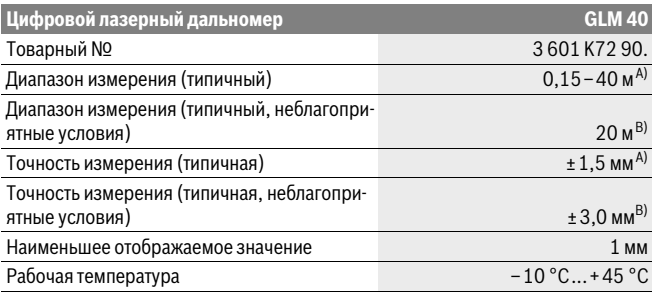

### **248** | Русский

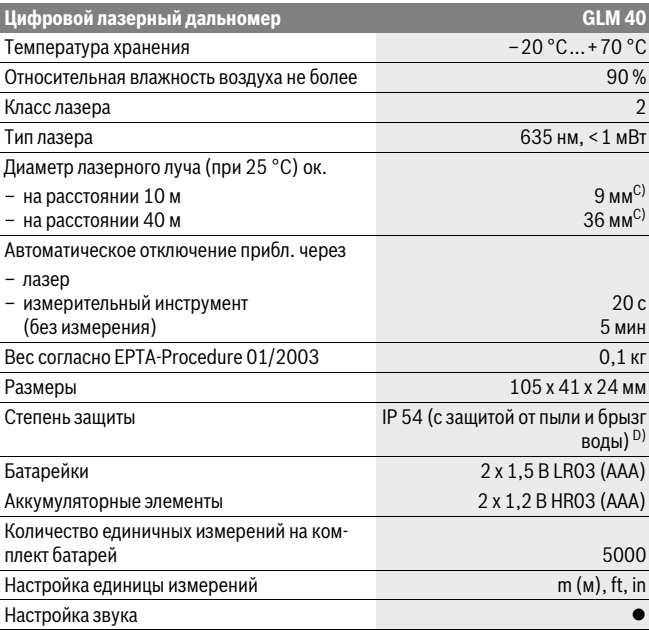

A) При измерениях от задней кромки измерительного инструмента, при высокой отражательной способности цели (напр., белая стена), слабой фоновой подсветке и 25 °C рабочей температуре. Дополнительно нужно исходить из влияния порядка ± 0,05 мм/м.

B) При измерениях от задней кромки измерительного инструмента, при низкой отражательной способности цели (напр., черный картон), сильной фоновой подсветке и рабочей температуре от – 10 °C до +45 °C. Дополнительно нужно исходить из влияния порядка ±0,15 мм/м.

C) при рабочей температуре 25 °C

D) за исключением секции для батареек

Однозначная идентификация Вашего измерительного инструмента возможна по серийному номеру **9** на заводской табличке.

### **Изображенные составные части**

Нумерация представленных составных частей выполнена по изображению измерительного инструмента на странице с иллюстрациями.

- **1** Дисплей
- **2** Кнопка измерения [  $\blacktriangle$  ]
- **3** Кнопка «минус»[**–**]
- **4** Кнопка режима[**Func**]
- **5** Выключатель  $\begin{bmatrix} 6 \\ 0 \end{bmatrix}$
- **6** Кнопка «плюс»[**+**]
- **7** Крышка батарейного отсека
- **8** Фиксатор крышки батарейного отсека
- **9** Серийный номер
- **10** Предупредительная табличка лазерного излучения
- **11** Приёмная линза
- **12** Выход лазерного луча
- **13** Визирная марка\*
- **14** Очки для работы с лазерным инструментом\*

#### **\* Изображенные или описанные принадлежности не входят в стандартный комплект поставки.**

#### **Элементы индикации**

- **a** Лазер включен
- **b** Индикатор выхода за пределы допустимого температурного диапазона
- **c** Предупреждение о разрядке батареек
- **d** Значение
- **e** Единица измерения
- **f** Режимы измерения
	- Ī Измерение длины
	- ţ Продолжительные измерения
	- $\Box$ Измерение площади
	- ₩ Измерение объема
	- $\overline{\phantom{0}}$ Простое измерение по теореме Пифагора
- **g** Отображение сохраненных значений
- **h** Индикация ошибки **«Error»**

# **Сборка**

### **Установка/замена батареек**

В измерительном инструменте рекомендуется использовать щелочно-марганцевые батарейки или аккумуляторные батареи.

С аккумуляторными батареями на 1,2 В возможно меньше измерений, чем с батарейками на 1,5 В.

Чтобы открыть крышку батарейного отсека **7**, нажмите фиксатор **8** и снимите крышку батарейного отсека. Вставьте батарейки или аккумуляторные батареи. Следите за правильной полярностью в соответствии с изображением на внутренней стороне крышки батарейного отсека.

После первого появления символа батарейки на дисплее возможно как минимум еще 100 единичных измерений.

Если символ батареек - мигает, Вы должны заменить батарейки/аккумуляторные элементы. Продолжение измерений более невозможно.

Всегда заменяйте все батарейки/аккумуляторные батареи одновременно. Используйте только батарейки/аккумуляторные батареи одного производителя и с одинаковой емкостью.

 **Вынимайте батарейки/аккумуляторные батареи из измерительного инструмента, если Вы длительное время не будете его использовать.** При длительном хранении возможна коррозия или саморазрядка батареек/аккумуляторных батарей.

# **Работа с инструментом**

### **Эксплуатация**

- **Не оставляйте без присмотра включенный измерительный инструмент и выключайте его после использования.** Другие лица могут быть ослеплены лазерным лучом.
- **Защищайте измерительный инструмент от влаги и прямых солнечных лучей.**
- **Не подвергайте измерительный инструмент воздействию экстремальных температур и температурных перепадов.** В частности, не оставляйте его на длительное время в машине. При больших перепадах температуры сначала дайте измерительному инструменту стабилизировать свою температуру, прежде чем начинать работать с ним. Экстремальные температуры и тем-

пературные перепады могут отрицательно влиять на точность измерительного инструмента.

 **Избегайте сильных толчков и падений измерительного инструмента.** После сильных внешних воздействий на измерительный инструмент рекомендуется проверить его точность, прежде чем продолжать работать с инструментом (см. «Проверка точности измерения расстояния», стр. 258).

### **Включение/выключение**

- Чтобы **включить** измерительный инструмент и лазер, коротко нажмите на кнопку измерения  $2 \lceil \blacktriangle \rceil$ .
- Чтобы **включить** измерительный инструмент без лазера, коротко нажмите на выключатель **5**  $\int$  6. 1.
- **Не направляйте лазерный луч на людей или животных и не смотрите сами в лазерный луч, в том числе и с большого расстояния.**

Чтобы **выключить** измерительный инструмент, нажмите и удерживайте нажатым выключатель **5**  $\begin{bmatrix} 6 \\ 1 \end{bmatrix}$ .

При выключении измерительного инструмента хранящиеся в памяти значения сохраняются.

### **Процедура измерения (см. рис. А)**

После включения измерительный инструмент находится в режиме измерения длины. Другие режимы измерения можно настроить многократным нажатием на кнопку **4** [**Func**] установка (см. «Режимы измерений», стр. 252).

Исходной поверхностью для измерения является задняя кромка измерительного инструмента.

Приложите измерительный инструмент к желаемой исходной точке измерения (напр., к стене).

**Указание:** Если измерительный инструмент был включен выключателем **5** [  $\frac{c}{D}$  ], коротко нажмите на кнопку измерения 2 [ $\blacktriangle$ ], чтобы включить лазер.

Чтобы произвести измерение, коротко нажмите на кнопку измерения 2 [  $\blacktriangle$  ]. После этого лазерный луч выключается. Чтобы опять включить лазерный луч, коротко нажмите на кнопку измерения 2 [  $\blacktriangle$  ]. Чтобы произвести еще одно измерение, коротко нажмите на кнопку измерения 2 [ $\blacktriangle$ ].

 **Не направляйте лазерный луч на людей или животных и не смотрите сами в лазерный луч, в том числе и с большого расстояния.**

В режиме продолжительных измерений измерение начинается сразу же после включения режима.

### **252** | Русский

**Указание:** Обычно измеренное значение отображается в течение 0,5 с, максимум через 4 с. Продолжительность измерения зависит от расстояния, освещенности и отражательной способности поверхности цели. После окончания измерения лазерный луч автоматически отключается.

### **Режимы измерений**

#### **Измерение длины**

Для измерений длины несколько раз нажмите на кнопку **4** [**Func**], пока на дисплее **1** не отобразится индикатор измерения длины .

Чтобы включить лазерный луч, коротко нажмите на кнопку измерения 2 [ $\blacktriangle$ ].

Чтобы произвести измерение, коротко нажмите на кнопку измерения 2 [  $\triangle$  ].

.<br>Измеренное значение отображается в нижней части дисплея.

4873

Ĭ

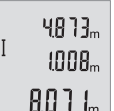

Повторяйте вышеуказанные действия для каждого последующего измерения. Последние 3 измеренные значения отображаются на дисплее. Самое последнее измеренное значение отображается внизу на дисплее, предпоследнее измеренное значение – над ним и т.д.

#### **Продолжительное измерение**

При продолжительном измерении измерительный инструмент можно передвигать относительно цели, при этом измеренное значение актуализируется прибл. каждые 0,5 с. Вы можете, напр., передвигаться от стены на необходимое расстояние, актуальное расстояние всегда отображается на дисплее.

Для продолжительных измерений несколько раз нажмите на кнопку **4** [**Func**], пока на дисплее **1** не отобразится индикатор продолжительных измерений .

Чтобы включить лазерный луч, коротко нажмите на кнопку измерения 2 [ $\blacktriangle$ ]. Передвигайте измерительный инструмент до тех пор, пока внизу инструмент не отобразит желаемое расстояние.

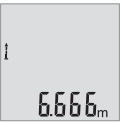

Коротким нажатием на кнопку измерения 2 [  $\triangle$  ] режим продолжительных измерений завершается. Последнее измеренное значение отображается внизу на дисплее.

Режим продолжительных измерений автоматически отключает- $6.666$ <sub>m</sub> $cm$ <sub>cя</sub> через 5 мин.

### **Измерение площади**

Для измерений площади несколько раз нажимайте на кнопку **4** [**Func**], пока на дисплее  $1$  не отобразится индикатор измерения площади  $\Box$ .

После этого измерьте по очереди ширину и длину, как при измерениях длины. Между обоими измерениями лазерный луч остается включенным. Измеряемый отрезок мигает на индикаторе измерения площади  $\square$ .

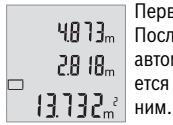

Первое измеренное значение отображается вверху на дисплее. После завершения второго измерения площадь рассчитывается автоматически и отображается. Конечный результат отображается внизу на дисплее, отдельные измеренные значения - над

### **Измерение объема**

Для измерений объема несколько раз нажимайте на кнопку **4** [**Func**], пока на дисплее 1 не отобразится индикатор измерения объема  $\Box$ .

После этого измерьте по очереди ширину, длину и глубину, как при измерении длины. Между тремя измерениями лазерный луч остается включенным. Измеряемый отрезок мигает на индикаторе измерения объема  $\Box$ .

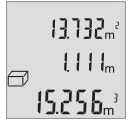

Первое измеренное значение отображатеся вверху на дисплее, второе значение – под ним. После завершения третьего измерения рассчитанная по двум предыдущим измерениям площадь отображается вверху на дисплее.

 $\left\{ 5.25 E_{\rm m} \right\}$  Конечный результат измерения объема отображается внизу на дисплее, последнее измеренное значение – над ним.

### **Простое измерение по теореме Пифагора (см. рис. В)**

Непрямое измерение высоты служит для измерения расстояний, которые невозможно измерить прямым путем, если на траектории луча существует препятствие или нет целевой поверхности, служащей в качестве отражателя. Для получения правильных результатов измерения поверхности должны находиться точно под прямым углом (теорема Пифагора).

Для простых измерений по теореме Пифагора несколько раз нажимайте на кнопку **4** [**Func**], пока на дисплее **1** не отобразится индикатор простых измерений по теореме Пифагора $\angle$ 

Следите за тем, чтобы искомый отрезок (высота) и горизонтальный отрезок (глубина) находились под прямым углом! После этого измерьте по очереди глубину и диагональ, как при измерении длины. Между двумя измерениями лазерный луч остается включенным. Измеряемый отрезок мигает на индикаторе простого измерения по теореме Пифагора $\angle$ .

### **254** | Русский

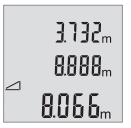

Первое измеренное значение отображается вверху на дисплее. После завершения второго измерения высота рассчитывается автоматически и отображается. Конечный результат отображается внизу на дисплее, отдельные измеренные значения - над ним.

#### **Удаление измеренных значений**

Коротким нажатием на выключатель **5** [ ] в любом режиме измерения можно удалить последнее измеренное значение. Многократным коротким нажатием на выключатель **5**  $\begin{bmatrix} 6 \\ 0 \end{bmatrix}$  измеренные значения удаляются в обратной последовательности.

### **Функции памяти**

#### **Отображение сохраненных значений**

Доступны максимум 10 значений (измеренных значений или конечных результатов).

Для отображения сохраненных значений несколько раз нажимайте на кнопку **4** [**Func**], до тех пор, пока на дисплее 1 не отобразится символ . ■

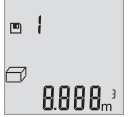

Вверху на дисплее отображается номер ячейки памяти, внизу соответствующее сохраненное значение и слева соответствующим режим измерения.

Нажимайте на кнопку **6** [**+**] для перелистывания вперед сохраненных значений.

Нажимайте на кнопку **3** [**–**] для перелистывания назад сохраненных значений. Если в памяти нет значений, внизу на дисплее отображается «**0.000**», а вверху – «**0**».

Самое старое значение находится в памяти под номером 1, самое новое значение - под номером 10 (при 10 возможных сохраненных значениях). При сохранении нового значения самое старое значение в памяти удаляется.

#### **Стирание памяти**

Для удаления содержимого памяти нажмите на кнопку **4** [**Func**], чтобы на дисплее отобразился символ  $\Box$ . Затем коротко нажмите на выключатель **5**  $\int$   $\stackrel{c}{\circ}$  1. чтобы удалить отображаемое значение.

Если измерительный инструмент будет во время сохранения выключен, отображаемое на дисплее сохраненное значение удаляется.

### **Сложение/вычитание значений**

Измеренные значения или конечные результаты можно прибавлять или отнимать.

#### **Сложение значений**

В следующем примере описывание сложение площадей:

Определите площадь в соответствии разделом «Измерение площади», см. стр. 253.

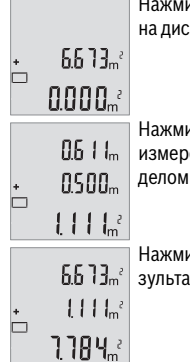

Нажмите на кнопку **6** [**+**]. Рассчитанная площадь отображается на дисплее, символ «**+**» мигает.

ите на кнопку измерения **2** [  $\blacktriangle$  ], что произвести еще одно ение площади. Определите площадь в соответствии с раз-«Измерение площади», см. стр. 253.

Нажмите на кнопку **6** [**+**] для определения суммы. Конечный рет отображается внизу на дисплее.

Чтобы выйти из режима сложения, нажмите на кнопку **4** [**Func**].

#### **Отнимание значений**

Чтобы осуществить операцию отнимания, нажмите на кнопку **3** [**–**]. Дальнейшие действия аналогичны «Сложение значений».

### **Смена единицы измерения**

В базовых настройках задана единица измерения «**m**» (метры).

Включите измерительный инстумент.

Держите кнопку **4** [**Func**] нажатой до тех пор, пока на дисплее не начнут мигать « » м «**mft**».Внизу на дисплее отображается «**0.000 m**».

### **256** | Русский

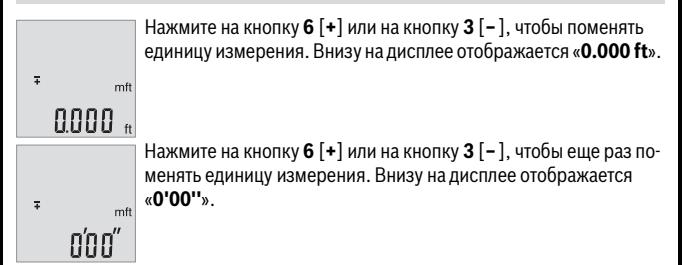

Чтобы выйти из пункта меню, нажмите на кнопку измерения 2 [  $\triangle$  ] или на выключатель **5** [ ]. После выключения измерительного инструмента выбранная настройка сохраняется.

### **Включение/выключение звука**

В базовых настройках звук включен.

Включите измерительный инстумент.

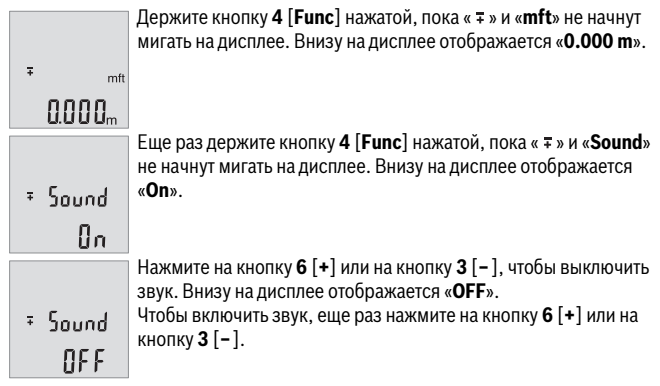

Чтобы выйти из пункта меню, нажмите на кнопку измерения 2 [  $\triangle$  ] или на выключатель **5** [ ]. После выключения измерительного инструмента выбранная настройка сохраняется.

### **Подсветка дисплея**

Подсветка дисплея постоянно включена. Если не нажимаются никакие кнопки, подсветка дисплея в целях экономии батареек/аккумуляторных батарей прибл. через 10 с приглушается. Если в течение ок. 30 сек не нажимаются никакие кнопки, подсветка дисплея отключается.

### **Указания по применению**

#### **Общие указания**

При измерении нельзя закрывать приемную линзу **11** и выход лазерного излучения **12**.

Во время измерения измерительный инструмент нельзя смещать. Поэтому по возможности положите измерительный инструмент на прочное основание или приставьте его к прочному основанию.

#### **Факторы, влияющие на диапазон измерения**

Радиус измерения зависит от освещенности и отражательной способности поверхности цели. Для лучшей видимости лазерного луча при сильном постороннем свете одевайте лазерные очки **14** (принадлежность) или используйте отражающую мишень **13** (принадлежность), или затемните целевую поверхность.

#### **Факторы, влияющие на результат измерения**

Из-за физических эффектов не исключено, что при измерении на различных поверхностях могут возникнуть ошибки измерения. К таким поверхностям относятся:

- прозрачные поверхности (например, стекло, вода),
- отражающие поверхности (например, полированный металл, стекло),
- пористые поверхности (например, изолирующие материалы),
- структурированные поверхности (например, пористая штукатурка, природный камень).

При необходимости применяйте для таких поверхностей визирную марку **13** (принадлежность).

При косом наведении на цель возможны ошибки.

Воздушные слои с различной температурой и/или непрямое отражение также могут отрицательно повлиять на измеряемое значение.

#### **Проверка точности измерения расстояния**

Точность измерительного инструмента можно проверить следующим образом:

- Выберите не меняющийся с течением времени участок длиной ок. 3 10 м, длина которого Вам точно известна (напр., ширина помещения, дверной проем). Измерение следует проводить при благоприятных условиях, т. е. участок должен находиться в помещении и поверхность цели должна быть гладкой и хорошо отражать.
- Промерьте участок 10 раз подряд.

Отклонение результатов отдельных измерений от среднего значения не должно при благоприятных условиях превышать ±4 мм на всем участке. Запротоколируйте измерения с тем, чтобы впоследствии можно было сравнить точность.

### **Неисправность – Причины и устранение**

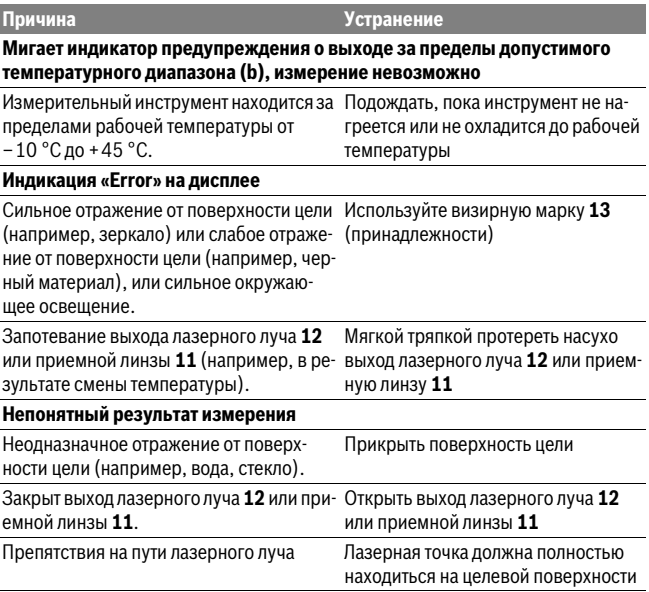

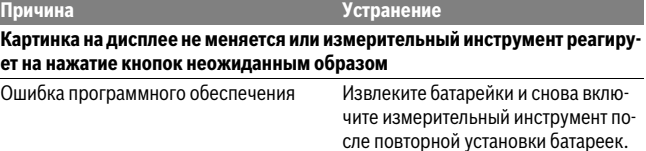

Измерительный инструмент отслеживает правильность работы при каждом измерении. При обнаружении дефекта все надписи на дисплее мигают. В таком случае или если Вам не удается устранить неполадку вышеназванными мерами отправьте свой измерительный инструмент через магазин в сервисную мастерскую Bosch.

# **Техобслуживание и сервис**

### **Техобслуживание и очистка**

Содержите измерительный инструмент постоянно в чистоте.

Никогда не погружайте измерительный инструмент в воду или другие жидкости. Вытирайте загрязнения сухой и мягкой тряпкой. Не используйте никаких очищающих средств или растворителей.

Ухаживайте за приемной линзой **11** с такой же тщательностью, с какой Вы ухаживаете за очками или линзой фотоаппарата.

### **Сервис и консультирование на предмет использования продукции**

Сервисная мастерская ответит на все Ваши вопросы по ремонту и обслуживанию Вашего продукта и по запчастям. Монтажные чертежи и информацию по запчастям Вы найдете также по адресу:

#### **www.bosch-pt.com**

Коллектив сотрудников Bosch, предоставляющий консультации на предмет использования продукции, с удовольствием ответит на все Ваши вопросы относительного нашей продукции и ее принадлежностей.

Пожалуйста, во всех запросах и заказах запчастей обязательно указывайте 10 значный товарный номер по заводской табличке измерительного инструмента.

### **260** | Русский

#### **Для региона: Россия, Беларусь, Казахстан, Украина**

Гарантийное обслуживание и ремонт электроинструмента, с соблюдением требований и норм изготовителя производятся на территории всех стран только в фирменных или авторизованных сервисных центрах «Роберт Бош».

ПРЕДУПРЕЖДЕНИЕ! Использование контрафактной продукции опасно в эксплуатации, может привести к ущербу для Вашего здоровья. Изготовление и распространение контрафактной продукции преследуется по Закону в административном и уголовном порядке.

#### **Россия**

Уполномоченная изготовителем организация: ООО «Роберт Бош» Ул. Академика Королева 13 стр. 5 129515 Москва Россия Тел.: 8 800 100 8007 (звонок по России бесплатный) E-Mail: info.powertools@ru.bosch.com

Полную и актуальную информацию о расположении сервисных центров и приёмных пунктов Вы можете получить:

- на официальном сайте www.bosch-pt.ru
- либо по телефону справочно сервисной службы Bosch 8 800 100 8007 (звонок по России бесплатный)

#### **Беларусь**

ИП «Роберт Бош» ООО Сервисный центр по обслуживанию электроинструмента ул. Тимирязева, 65А-020 220035, г. Минск Беларусь Тел.: +375 (17) 254 78 71 Тел.: +375 (17) 254 79 15/16 Факс: +375 (17) 254 78 75 E-Mail: pt-service.by@bosch.com Официальный сайт: www.bosch-pt.by

#### **Казахстан**

ТОО «Роберт Бош» Сервисный центр по обслуживанию электроинструмента г. Алматы Казахстан 050050 пр. Райымбека 169/1 уг. ул. Коммунальная Тел.: +7 (727) 232 37 07 Факс: +7 (727) 233 07 87 E-Mail: info.powertools.ka@bosch.com Официальный сайт: www.bosch.kz; www.bosch-pt.kz

### **Утилизация**

Отслужившие свой срок измерительные инструменты, принадлежности и упаковку следует сдавать на экологически чистую рекуперацию отходов.

Не выбрасывайте измерительные инструменты и аккумуляторные батареи/батарейки в бытовой мусор!

#### **Только для стран-членов ЕС:**

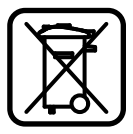

В соответствии с европейской директивой 2012/19/EU отслужившие измерительные инструменты и в соответствии с европейской директивой 2006/66/ЕС поврежденные либо отработанные аккумуляторы/батарейки нужно собирать отдельно и сдавать на экологически чистую рекуперацию.

**Возможны изменения.**

# **Eesti**

# **Ohutusnõuded**

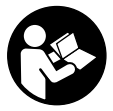

**Ohutu ja täpse töö tagamiseks mõõteseadmega lugege hoolikalt läbi kõik juhised ja järgige neid. Kui mõõteseadme kasutamisel neid juhiseid ei järgita, võivad viga saada mõõteseadmesse sisseehitatud kaitseseadised. Ärge katke kinni mõõteseadmel olevaid hoiatusmärgiseid. HOIDKE NEED JUHISED HOOLIKALT AL-**

**LES JA MÕÕTESEADME EDASIANDMISEL PANGE KAASA KA JUHISED.**

- **Ettevaatust siin nimetatud käsitsus- või justeerimisseadmetest erinevate seadmete kasutamine või teiste meetodite rakendamine võib põhjustada ohtliku kiirguse tekke.**
- **Mõõteseade väljastatakse hoiatussildiga (seadme jooniste leheküljel tähistatud 10).**

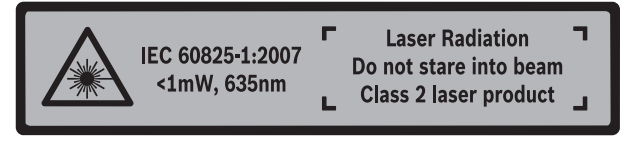

 **Kui hoiatussildi tekst on võõrkeelne, katke hoiatussilt enne seadme esmakordset kasutuselevõttu seadme tarnekomplektis sisalduva eestikeelse kleebisega.**

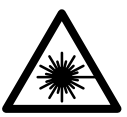

**Ärge juhtige laserkiirt inimeste ega loomade suunas ja ärge viige ka ise pilku otsese või peegelduva laserkiire suunas.** Vastasel korral võite inimesi pimestada, põhjustada õnnetusi või kahjustada silmi.

- **Kui laserkiir tabab silma, tuleb silmad teadlikult sulgeda ja pea laserkiire tasandilt viivitamatult välja viia.**
- **Ärge tehke laserseadmes mingeid muudatusi.**
- **Ärge kasutage laserkiire nähtavust parandavaid prille kaitseprillidena.** Prillid muudavad laserkiire paremini nähtavaks, kuid ei kaitse laserkiirguse eest.

### **374** | Eesti

- **Ärge kasutage laserkiire nähtavust parandavaid prille päikseprillide ega kaitseprillidena mootorsõidukit juhtides.** Laserkiire nähtavust parandavad prillid ei anna täielikku kaitset UV-kiirguse eest ja vähendavad värvide eristamise võimet.
- **Laske mõõteseadet parandada üksnes vastava ala asjatundjatel, kes kasutavad originaalvaruosi.** Nii tagate mõõteseadme ohutu töö.
- **Ärge lubage lastel lasermõõteseadet kasutada järelevalveta.** Lapsed võivad teisi inimesi tahtmatult pimestada.
- **Ärge kasutage mõõteseadet plahvatusohtlikus keskkonnas, kus leidub süttivaid vedelikke, gaase või tolmu.** Mõõteseadmes võivad tekkida sädemed, mille toimel võib tolm või aur süttida.

# **Seadme ja selle funktsioonide kirjeldus**

Voltige lahti kasutusjuhendi ümbris seadme joonistega ja jätke see kasutusjuhendi lugemise ajaks avatuks.

### **Nõuetekohane kasutus**

Mõõteseade on ette nähtud kauguste, pikkuste, kõrguste ja vahemaade mõõtmiseks ning pindalade ja ruumalade arvestamiseks.

# **Tehnilised andmed**

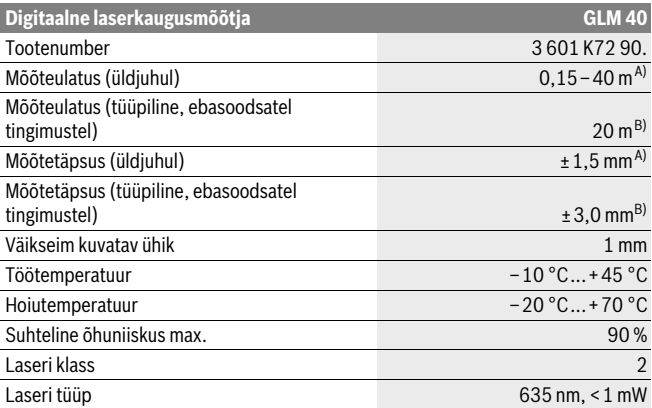

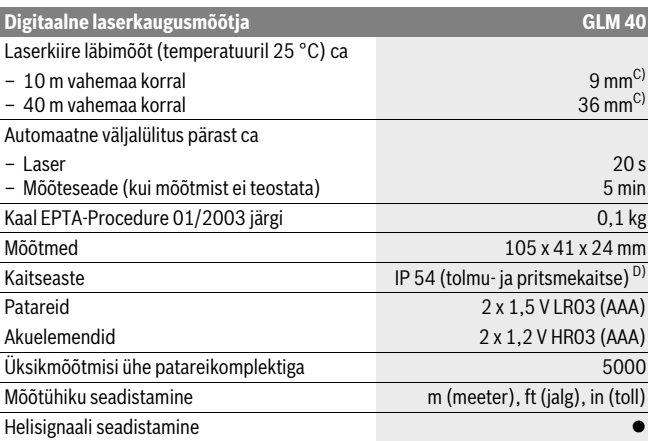

A) Mõõtmisel mõõteseadme tagaservast, suure peegeldusvõimega sihtpinna (nt valgeks värvitud sein), nõrga taustvalgustuse ja 25 °C töötemperatuuri puhul. Lisaks tuleb arvestada mõjuga ± 0,05 mm/m.

B) Mõõtmisel mõõteseadme tagaservast, nõrga peegeldusvõimega sihtpinna (nt must papp), tugeva taustvalgustuse ja – 10 °C kuni +45 °C töötemperatuuri puhul. Lisaks tuleb arvestada mõjuga ±0,15 mm/m.

- C) töötemperatuuril 25 °C
- D) välja arvatud patareikorpus

Oma mõõteseadet saate identifitseerida andmesildil oleva seerianumbri **9** järgi.

# **Seadme osad**

Seadme osade numeratsiooni aluseks on jooniste leheküljel toodud numbrid.

- **1** Ekraan
- 2 Mõõtenupp  $[$   $\triangle$  ]
- **3** Miinus-nupp [**–**]
- **4** Režiiminupp[**Func**]
- **5** Lüliti (sisse/välja)  $\begin{bmatrix} 6 \\ 0 \end{bmatrix}$
- **6** Pluss-nupp[**+**]
- **7** Patareikorpuse kaas

### **376** | Eesti

- **8** Patareikorpuse kaane lukustus
- **9** Seerianumber
- **10** Laseri hoiatussilt
- **11** Vastuvõtulääts
- **12** Laserkiire väljundava
- **13** Laserkiire sihttahvel\*
- **14** Laserkiire nähtavust parandavad prillid \*

#### **\* Tarnekomplekt ei sisalda kõiki kasutusjuhendis olevatel joonistel kujutatud või kasutusjuhendis nimetatud lisatarvikuid.**

### **Ekraani näidud**

- **a** Laser sisse lülitatud
- **b** Temperatuuri hoiatustuli
- **c** Patarei madala pinge indikaatortuli
- **d** Tulemus
- **e** Mõõtühik
- **f** Mõõterežiimid
	- Pikkuse mõõtmine I
	- ţ Pidev mõõtmine
	- $\Box$ Pindala mõõtmine
	- ₩ Ruumala mõõtmine
	- $\overline{\phantom{0}}$ Ühekordne Pythagoras-mõõtmine
- **g** Mäluandmete näit
- **h** Veanäit **"Error"**

# **Montaaž**

# **Patareide paigaldamine/vahetamine**

Mõõteseadmes on soovitav kasutada leelis-mangaan-patareisid või akusid.

1,2-V-patareide puhul ei pruugi mõõtmiste arv olla sama suur nagu 1,5-V-patareide puhul.

Patareikorpuse kaane **7** avamiseks vajutage lukustusele **8** ja tõmmake patareikorpuse kaas lahti. Asetage patareid või akud kohale. Jälgige seejuures patareide õiget polaarsust vastavalt patareikorpuse siseküljel toodud sümbolitele.

Kui patareisümbol  $\Rightarrow$  ilmub ekraanile esimest korda, saab teha veel vähemalt 100 üksikmõõtmist.

Kui patarei madala pinge indikaatortuli $\Rightarrow$  vilgub, tuleb patareid või akuelemendid välja vahetada. Mõõtmisi ei saa enam teostada.

Vahetage alati välja kõik patareid või akud ühekorraga. Kasutage üksnes ühe tootja ja ühesuguse mahtuvusega patareisid või akusid.

 **Kui Te mõõteseadet pikemat aega ei kasuta, võtke patareid või akud seadmest välja.** Patareid ja akud võivad pikemal seismisel korrodeeruda või iseeneslikult tühjeneda.

# **Kasutamine**

# **Kasutuselevõtt**

- **Ärge jätke sisselülitatud seadet järelevalveta ja lülitage seade pärast kasutamist välja.** Laserkiir võib teisi inimesi pimestada.
- **Kaitske mõõteseadet niiskuse ja otsese päikesekiirguse eest.**
- **Ärge hoidke mõõteseadet väga kõrgetel ja väga madalatel temperatuuridel, samuti vältige temperatuurikõikumisi.** Ärge jätke seadet näiteks pikemaks ajaks autosse. Suuremate temperatuurikõikumiste korral laske mõõteseadmel enne kasutuselevõttu keskkonna temperatuuriga kohaneda. Äärmuslikel temperatuuridel ja temperatuurikõikumiste korral võib seadme mõõtetäpsus väheneda.
- **Kaitske mõõteseadet tugevate löökide ja kukkumiste eest.** Kui mõõteseadmele on avaldunud tugev väline mehaaniline toime, tuleb enne töö jätkamist alati kontrollida seadme täpsust (vt "Kauguse mõõtmise täpsuse kontrollimine", lk 383).

# **Sisse-/väljalülitus**

- Mõõteseadme **sisselülitamiseks** vajutage korraks mõõtenupule **2** [ ].
- Mõõteseadme **sisselülitamiseks** ilma laseri lülitamiseta vajutage korraks sisselülitusnupule  $5 \lceil \frac{c}{0} \rceil$ .
- **Ärge suunake laserkiirt inimeste ega loomade peale ning ärge vaadake laserkiire poole ka mitte suurema vahemaa tagant.**

Mõõteseadme **väljalülitamiseks** hoidke sisselülitusnuppu **5** [ $\hat{a}$ ] all. Mõõteseadme väljalülitamisel jäävad alles mälusse salvestatud andmed.

# **Mõõtmine (vt joonist A)**

Pärast sisselülitamist on mõõteseade pikkuse mõõtmise režiimil. Teisi mõõterežiime saab seada mitu korda nupule 4 [**Func**] vajutamisel (vt "Mõõterežiimid", lk 378).

### **378** | Eesti

Mõõtmise lähtetasandiks on alati mõõteseadme tagaserv.

Asetage mõõteseade mõõtmise soovitud alguspunkti (nt vastu seina).

**Märkus:** Kui mõõteseade lülitatakse sisse sisselülitusnupust **5**  $\int_{0}^{c}$ ], vajutage korraks mõõtenupule 2 [ **△** ], et lülitada sisse laser.

Mõõtmise käivitamiseks vajutage korraks mõõtenupule 2 [  $\triangle$  ]. Seejärel lülitatakse laserkiir välja. Et laserkiirt uuesti sisse lülitada, vajutage korraks mõõtenupule **2**

- [ **△** ]. Uue mõõtmise käivitamiseks vajutage uuesti korraks mõõtenupule 2 [ ▲ ].
- **Ärge suunake laserkiirt inimeste ega loomade peale ning ärge vaadake laserkiire poole ka mitte suurema vahemaa tagant.**

Pideva mõõtmise režiimis algab mõõtmine vahetult funktsiooni sisselülitamisel.

**Märkus:** Mõõtetulemust kuvatakse üldiselt 0,5 s jooksul ja hiljemalt 4 s pärast. Mõõteulatus sõltub vahemaast, valgusoludest ja sihtpinna peegeldusomadustet. Pärast mõõtmise lõpetamist lülitub laserkiir automaatselt välja.

# **Mõõterežiimid**

### **Pikkuse mõõtmine**

Vajutage pikkuse mõõtmisel nupule **4** [**Func**] mitu korda, kuni ekraanil **1** kuvatakse pikkuse mõõtmise [ näit.

Laserkiire sisselülitamiseks vajutage korraks mõõtenupule 2 [ $\triangle$ ].

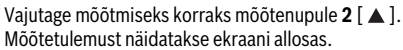

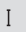

4813

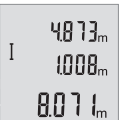

Igal järgneval mõõtmisel korrake ülal nimetatud samme. Ekraanil kuvatakse viimast kolme mõõtetulemust. Viimane mõõtetulemus on ekraanil kõige all, eelviimane selle kohal jne.

### **Pidev mõõtmine**

Pideval mõõtmisel võib mõõteseadet sihtobjekti suhtes liigutada, kusjuures mõõteväärtust ajakohastatakse u. iga 0,5 s järel. Võite näiteks seinast kuni soovitud kauguseni eemalduda, aktuaalne vahemaa ilmub pidevalt ekraanile.

Vajutage kestusmõõtmisel nupule **4** [**Func**] mitu korda, kuni ekraanil **1** kuvatakse kestusmõõtmise 1 näit.

Laserkiire sisselülitamiseks vaiutage korraks mõõtenupule 2 [ $\blacktriangle$ ].

Liigutage mõõteseadet seni, kuni soovitud vahekaugust kuvatakse ekraani alumises osas.

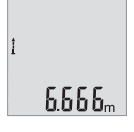

Kestusmõõtmise saate lõpetada lühikesel vajutusel mõõtenupule 2 [ **▲** ]. Viimast mõõtetulemust näidatakse ekraani allosas.

Kestusmõõtmine lülitub pärast 5 min automaatselt välja.

### **Pindala mõõtmine**

Vajutage pindala mõõtmisel nupule **4** [**Func**] mitu korda, kuni ekraanil **1** kuvatakse pindala mõõtmise näit  $\Box$ .

Seejärel mõõtke üksteise järel laiust ja pikkust, nii nagu pikkuse mõõtmisel. Kahe mõõtmise vahel jääb laserkiir sisse. Pindala mõõtmise näidus  $\Box$  vilgub mõõdetav ala.

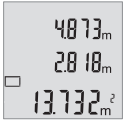

Esimest mõõtetulemust näidatakse ekraani ülaosas.

Pärast teist mõõtmist arvestatakse ja kuvatakse pindala automaatselt. Lõpptulemus on ekraani allosas, üksiktulemused selle kohal.

### **Ruumala mõõtmine**

Vajutage ruumala mõõtmisel nupule **4** [**Func**] mitu korda, kuni ekraanil **1** kuvatakse  $runimala mõõtmise näit  $\Box$ .$ 

Seejärel mõõtke üksteise järel laiust, pikkust ja sügavust, nii nagu pikkuse mõõtmisel. Kolme mõõtmise vahel jääb laserkiir sisse. Ruumala mõõtmise näidus  $\Box$  vilgub mõõdetav ala.

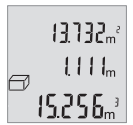

Esimest mõõtetulemust näidatakse ekraani ülaosas, teist selle all. Pärast kolmandat mõõtmist näidatakse kahe eelmise mõõtmise tulemusel arvestatud pindala ekraani ülaosas.

Ruumala mõõtmise lõpptulemus on ekraani allosas ja viimane mõõ- $15.255m$  tetulemus selle kohal.

### **Ühekordne Pythagoras-mõõtmine (vt joonist B)**

Kaudset kõrguse mõõtmist kasutatakse vahemaade mõõtmiseks, mida ei saa mõõta otse, kuna laserkiire teel on mingi takistus või puudub peegeldav sihtpind. Korrektsed tulemused saadakse ainult siis, kui mõõtmisel vajalikest täisnurkadest peetakse täpselt kinni (Pythagorase teoreem).

Pythagorase mõõtude saamiseks vajutage nupule **4** [**Func**] mitu korda, kuni ekraanil **1** kuvatakse Pythagorase mõõtude võtmise näit .

### **380** | Eesti

Veenduge, et otsitud ala (kõrgus) ja horisontaalse ala (sügavus) vahel on täisnurk! Seejärel mõõtke üksteise järel sügavust ja diagonaali, nii nagu pikkuse mõõtmisel. Kahe mõõtmise vahel jääb laserkiir sisse. Pythagorase mõõtude võtmise näidus  $\angle$  vilgub mõõdetav ala.

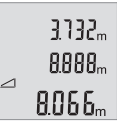

Esimest mõõtetulemust näidatakse ekraani ülaosas.

Pärast teist mõõtmist arvestatakse ja kuvatakse kõrgus automaatselt. Lõpptulemus on ekraani allosas, üksiktulemused selle kohal.

### **Mõõtmisväärtuste kustutamine**

Lühikese vajutusega sisselülitusnupule **5** [ ] saate kõigis mõõterežiimides kustutada viimase mõõtetulemuse. Kui vajutate sisselülitusnupule **5** [ ] lühidalt mitu korda järjest, kustutakse mõõtetulemused vastupidises järjekorras.

### **Salvestusfunktsioonid**

### **Mäluandmete näit**

Saadaval on kõige rohkem 10 tulemust (mõõtetulemused või lõpptulemused).

Vajutage mäluandmete näidu kuvamiseks nupule **4** [**Func**], kuni ekraanil kuvatakse **1** sümbol **m**.

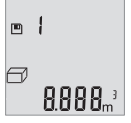

Ekraani ülaosas kuvatakse salvestatud tulemuse numbrit, all vastavat salvestatud tulemust ja vasakul mõõterežiimi.

Salvestatud andmete edasi sirvimiseks vajutage nupule **6** [**+**].

Salvestatud andmete tagasi sirvimiseks vajutage nupule **3** [**–**].

Kui tulemus ei ole mälus saadaval, kuvatakse ekraani allosas "**0.000**" ja ülal "**0**". Vanim tulemus on mälukohal 1, uusim tulemus kohal 10 (10 saadaoleva salvestatud tulemuse puhul). Järgmise tulemuse salvestamisel kustub mälust vanim tulemus.

### **Mälu kustutamine**

Mälu sisu kustutamiseks vajutage nupule **4** [**Func**], kuni ekraanil kuvatakse sümbol **■.** Seejärel vajutage korraks sisselülitusnupule **5** [ $\frac{c}{0}$ ], et kustutada kuvatav tulemus.

Kui mõõteseade salvestamise ajal välja lülitatakse, kustub ekraanil kuvatav tulemus.

# **Tulemuste liitmine ja lahutamine**

Mõõte- ja lõpptulemusi saab liita ja lahutada.

### **Tulemuste liitmine**

Pindalade liitmist illustreerib selline näide:

mõõtke pindala vastavalt peatükile "Pindala mõõtmine", vt lk 379.

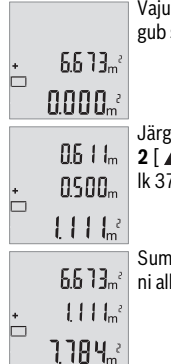

tage nupule 6 [+]. Ekraanil kuvatakse arvestatav pindala ja vilsümbol ..<sup>+"</sup>.

mise pindala mõõtmise alustamiseks vajutage mõõtenupule ▲ ]. Mõõtke pindala vastavalt peatükile "Pindala mõõtmine", vt 79.

Summa saamiseks vajutage nupule **6** [**+**]. Tulemus kuvatakse ekraalosas

Liitmisest väljumiseks vajutage nupule **4** [**Func**].

### **Tulemuste lahutamine**

Tulemuste lahutamiseks vajutage nupule **3** [**–**]. Edasi toimige analoogselt juhisele "Tulemuste liitmine".

# **Mõõtühiku valik**

Vaikeseade on mõõtühik "m" (meeter).

Lülitage mõõteriist sisse.

Hoidke nuppu 4 [Func] all, kuni ekraanil vilguvad "  $\overline{ }$  " ja "mft". Ekraani allosas kuvatakse "**0.000 m**".

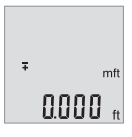

Mõõtühiku vahetamiseks vajutage nupule **6** [**+**] või nupule **3** [**–**]. Ekraani allosas kuvatakse "0.000 ft".

```
382 | Eesti
```
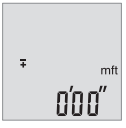

Mõõtühiku uuesti vahetamiseks vajutage nupule **6** [**+**] või nupule **3** [**–**]. Ekraani allosas kuvatakse "**0'00''**".

Menüüjaotusest väljumiseks vajutage mõõtenupule 2 [ ▲ ] või sisselülitusnupule **5**  $\int$   $\frac{6}{2}$   $\int$   $\int$ . Mõõteseadme väljalülitamisel jääb valitud seade salvestatuks.

# **Helisignaali sisse-/väljalülitamine**

Vaikeseadena on heli sisse lülitatud.

Lülitage mõõteriist sisse.

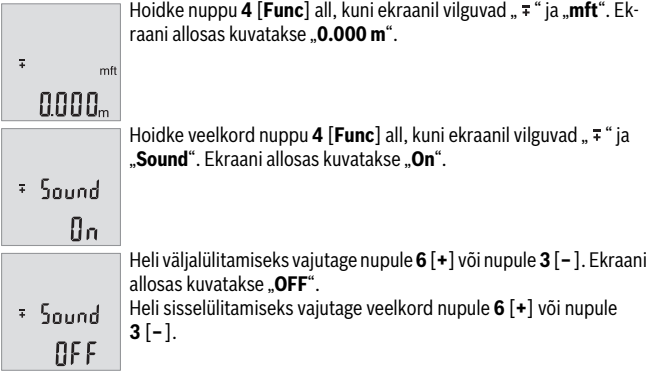

Menüüjaotusest väljumiseks vajutage mõõtenupule 2 [ ▲ ] või sisselülitusnupule **5**  $\int_{0}^{c}$ ]. Mõõteseadme väljalülitamisel jääb valitud seade salvestatuks.

# **Ekraani valgustus**

Ekraanivalgustus on pidevalt sisse lülitatud. Kui ühelegi nupule ei vajutata, väheneb umbes 10 sekundi pärast ekraanivalgustuse valgustugevus, et säästa patareisid/akusid. Ekraanivalgustus kustub umbes 30 sekundit pärast seda, kui ei ole vajutatud ühelegi nupule.

# **Tööjuhised**

### **Üldised märkused**

Vastuvõtulääts **11** ja laserkiire väljundava **12** ei tohi mõõtmisel olla kinni kaetud.

Mõõteseadet ei tohi mõõtmise ajal liigutada. Seepärast asetage mõõteseade võimalikult stabiilsele aluspinnale.

### **Mõõteulatust mõjutavad tegurid**

Mõõteulatus sõltub valgusoludest ja sihtpinna peegeldusomadustet. Et laserkiir oleks paremini nähtav, kasutage ereda päevavalguse või ereda kunstliku valgustuse korral laserkiire nähtavust parandavaid prille **14** (lisatarvik) ja laserkiire sihttahvlit **13** (lisatarvik) või varjestage sihtpind.

### **Mõõtetulemust mõjutavad tegurid**

Füüsikaliste tegurite tõttu ei saa välistada, et erinevate pindade puhul ei esine mõõtmisel vigu. Selliste pindade hulka kuuluvad:

- läbipaistavad pinnad (nt klaas, vesi),
- peegelpinnad (nt poleeritud metall, klaas),
- poorsed pinnad (nt isolatsioonimaterjalid),
- struktureeritud pinnad (nt kare krohv, looduskivi).

Vajaduse korral kasutage sellistel pindadel laserkiire sihttahvlit **13** (lisatarvik).

Mõõtetulemused võivad olla lisaks ebaõiged ka kalde all väljafokuseeritud sihtpindade puhul.

Samuti võivad mõõtetulemust mõjutada erineva temperatuuriga õhukihid või kaudselt vastu võetud peegeldused.

### **Kauguse mõõtmise täpsuse kontrollimine**

Mõõteseadme täpsust võite kontrollida järgmiselt:

- Valige ca 3 kuni 10 m pikkune ala, mille pikkus on Teile täpselt teada (nt ruumi laius, ukseava laius). Mõõtmine tuleb teostada sobivates tingimustes, st mõõdetav ala peab olema siseruumis ja mõõtmise sihtpind peab olema sile ja hästi peegelduv.
- Mõõtke ala ära järjest 10 korda.

Üksikute mõõtmiste kõrvalekalle keskmisest väärtusest tohib soodsatel tingimustel olla kogu mõõteala piires maksimaalselt ±4 mm. Pange mõõtetulemused kirja, et täpsust oleks võimalik hiljem võrrelda.

### **Vead – põhjused ja kõrvaldamine**

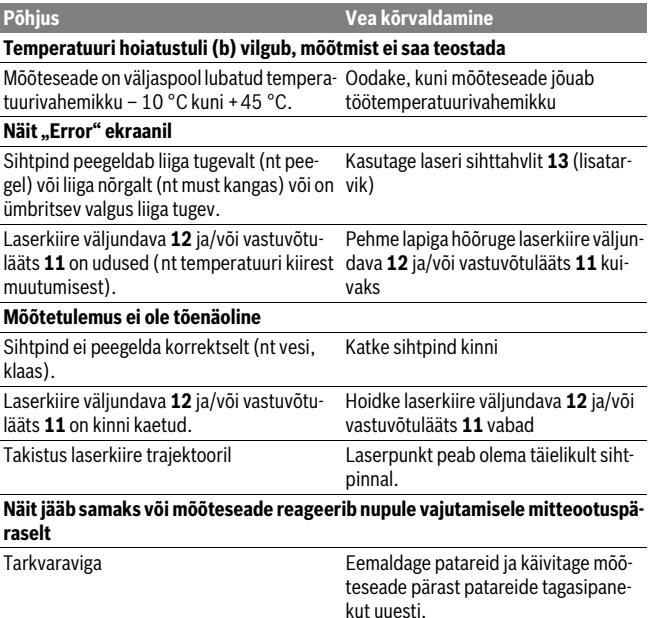

Mõõteseade teostab iga mõõtmise ajal järelevalvet korrektse töö üle. Kui tuvastatakse rike, hakkavad kõik näidud ekraanil vilkuma. Sellisel juhul või kui ülalkirjeldatud abinõudega ei ole võimalik viga kõrvaldada, toimetage mõõteseade müügiesinduse kaudu Boschi hooldekeskusesse.

# **Hooldus ja teenindus**

# **Hooldus ja puhastus**

Hoidke mõõteseade alati puhas.

Ärge kastke mõõteseadet vette ega teistesse vedelikesse.

Pühkige seade puhtaks niiske, pehme lapiga. Ärge kasutage puhastusvahendeid ega lahusteid.

Hooldage eelkõige vastuvõtuläätse **11** sama hoolikalt nagu prille või fotoaparaadi läätse.

# **Klienditeenindus ja müügijärgne nõustamine**

Klienditeeninduses vastatakse toote paranduse ja hoolduse ning varuosade kohta esitatud küsimustele. Joonised ja teabe varuosade kohta leiate ka veebisaidilt:

#### **www.bosch-pt.com**

Boschi nõustajad osutavad Teile toodete ja tarvikute küsimustes meeleldi abi.

Järelepärimiste esitamisel ja tagavaraosade tellimisel näidake kindlasti ära seadme andmesildil olev 10-kohaline tootenumber.

### **Eesti Vabariik**

Mercantile Group AS Boschi elektriliste käsitööriistade remont ja hooldus Pärnu mnt. 549 76401 Saue vald, Laagri Tel.: 6549 568 Faks: 679 1129

### **Kasutuskõlbmatuks muutunud seadmete käitlus**

Mõõteseadmed, lisatarvikud ja pakendid tuleks keskkonnasäästlikult ringlusse võtta.

Ärge käidelge mõõteseadmeid ja akusid/patareisid koos olmejäätmetega!

### **Üksnes EL liikmesriikidele:**

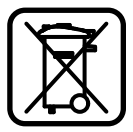

Vastavalt Euroopa Liidu direktiivile 2012/19/EL elektri- ja elektroonikaseadmete jäätmete kohta ja vastavalt direktiivile 2006/66/EÜ tuleb kasutusressursi ammendanud mõõteseadmed ja defektsed või kasutusressursi ammendanud akud/patareid eraldi kokku koguda ja keskkonnasäästlikult korduskasutada.

**Tootja jätab endale õiguse muudatuste tegemiseks.**